#### © 2008 Sony Corporation

# **SONY**

# Cyber-shot

## **Digital Still Camera** Cámara fotografía digital

**LITHIUM ION** 

# **Instruction Manual**

# **Manual de instrucciones**

# **DSC-S750/S780**

For details on advanced operations, please read "Cyber**shot Handbook"** (PDF) and "Cyber-shot Step-up **Guide**" on the CD-ROM (supplied) using a computer.

Para obtener más información acerca de las operaciones avanzadas, consulte en un ordenador la "Guía práctica de Cyber-shot" (PDF) y la "Guía avanzada de Cybershot" que se incluven en el CD-ROM (suministrado).

#### Operating Instructions

Before operating the unit, please read this manual thoroughly, and retain it for future reference.

#### Manual de instrucciones

Antes de utilizar la unidad, lea detenidamente este manual y consérvelo para consultarlo en el futuro.

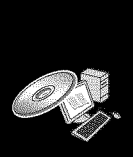

 $\sum_{\text{Memory String } n}$ 

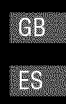

### **Owner's Record**

The model and serial numbers are located on the bottom. Record the serial number in **the** space provided below. Refer to these numbers whenever you call upon your Sony dealer regarding **this** product.

Model No. DSC-\$750/\$780 Serial No.

# MARININI H

# **TO REDUCETHE RISK** OF **FIRE** OR **ELECTRIC SHOCK, CAREFULLY FOLLOWTHESE INSTRUCTIONS**

**To reduce** fire **or shock hazard, do not expose the unit to rain or moisture.**

#### MITHON

Replace the battery with the specified type only. Otherwise, fire or injury may result.

Do not expose file batteries **to** excessive heat such as sunshine, fire or Ihe like.

# **IMPORTANT SAFETY INSTRUCTIONS** -SAVE THESE **INSTRUCTIONS**

For your protection, please read these safety instructions completely before operating the appliance, and keep this manual for future reference.

Carefully observe all warnings, precautions and instructions on the appliance, or the one described in the operating instructions and adhere to them.

#### IRT.

#### **Power Sources**

This set should be operated only from the type of power source indicated on the marking label. If you are not sure of **the** type ol electrical power supplied to your home, consult your dealer or local power company. For those sets designed to operate from battery power, or other sources, refer to the operating instructions.

### **Overloading**

Do not overload wall outlets, extension cords or convenience receptacles beyond their capacity, since this can result in fire or electric shock.

### **Object and Liquid Entry**

Never push objects of any kind into the set **through** openings as they may touch dangerous voltage points or short out parts that could result in a fire or electric shock. Never spill liquid of any kind on the set.

### **Attachments**

Do not use attachments not recommended by the manufacturer, as they may cause hazards.

### **Cleaning**

Unplug the set from the wall outlet before cleaning or polishing it. Do not use liquid cleaners or aerosol cleaners. Use a cloth lightly dampened with water for cleaning the exterior of the set.

### **Installation**

#### **Water and Moisture**

Do not use power-line operated sets near water for example, near a bathtub, washbowl, kitchen sink, or laundry tub, in a wet basement, or near a swimming pool, etc.

### t **Power-Cord Protection**

Route the power cord so that it is not likely to be walked on or pinched by items placed upon or against them, paying particular attention to the plugs, receplacles, and the point where the cord exits from the appliance.

#### **Accessories**

Do not place the set on an unstable cart, stand, tripod, bracket, or table. The set may fall, causing serious injury to a child or an adult, and serious damage to the set. Use only a cart, stand, tripod, bracket, or table recommended by the manufacturer.

### **Ventilation**

The slots and openings in the cabinet are provided for necessary ventilation. To ensure reliable operation of the set, and to protect it from overheating, these slots and openings must never be blocked or covered.

- -Never cover the slots and openings with a cloth or other materials.
- -Never block the slots and openings by placing the set on a bed, sofa, rug, or other similar surface.
- -Never place the set in a confined space, such as a bookcase, or built-in cabinet, unless proper ventilation is provided.
- -Do not place the set near or over a radiator or heat register, or where it is exposed to direct sunlight.

# **Lightning**

For added protection for this set during a lightning storm, or when it is left unattended and unused for long periods of time, unplug it from the wall outlet and disconneci the anienna or cable system. This will prevent damage to the set due to lightning and power-line surges.

#### Service

#### **Damage Requiring Service**

Unplug the set from the wall outlet and refer servicing to qualified service personnel under the following conditions:

- -When the power cord or plug is damaged or frayed.
- -If liquid has been spilled or objects have fallen into the set.
- -If the set has been exposed to rain or water.
- -If the set has been subject to excessive shock by being dropped, or the cabinet has been damaged.
- -If the set does not operate normally when following the operating instructions. Adjust only those controls that are specified in the operating instructions. Improper adjustment of other controls may result in damage and will often require extensive work by a qualified technician to restore the set to normal operation.
- -When the set exhibits a distinct change in performance - this indicates a need for service.

### **Servicing**

Do not attempt to service the set yourself as opening or removing covers may expose you to dangerous voltage or other hazards.

Refer all servicing to qualified service personnel.

#### **Replacement parts**

When replacement parts are required, be sure the service technician has used replacement parts specified by the manufacturer that have the same characteristics as the original parts.

Unauthorized substitutions may result in fire, electric shock, or other hazards.

### **Safety Check**

Upon completion of any service or repairs to the set, ask the service technician to perform routine safety checks (as specified by the manufacturer) to determine that the set is in safe operating condition.

# **Readthis first**

#### For Customers in the U.S.A. and Canada

#### **RECYCLING LITHIUM-ION BATTERIES**

Lithium-Ion batteries are recyclable.

You can help preserve our enviromnent by returning your used rechargeable batteries to the collection and recycling location nearest you.

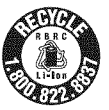

For more information regarding recycling of rechargeable batteries, call toll free 1-800-822-8837, or visit http://www.rbrc.org/

**Caution:** Do not handle damaged or leaking Lithium-Ion batteries.

#### **Battery pack**

This device complies with Part 15 of the FCC Rules. Operation is subject to the following two conditions:

(1) This device may not cause harmful interference, and (2) this device must accept any interference received, including interference that may cause undesired operation.

This Class B digital apparatus complies wifll Canadian ICES-003.

#### **Battery charger**

This power unit is intended to be correctly orientated in a vertical or floor monni position.

For connection to a supply not in your country, use an attachment plug adapter of the proper configuration for the power outlet.

### For Customers in the U.S.A.

This device complies with Part 15 of the FCC Rules. Operation is subject to the following two conditions: **(1)** This device may not cause harmful interference, and (2) this device must accept any interference received, including interference that may cause undesired operation.

#### **CAUTION**

You are cautioned that any changes or modifications not expressly approved in this manual could void your anthoriiy to operate this equipment.

#### **Note:**

This equipment has been tested and found to comply with **the** limits for a *Class* B digital device, pursuant **to** Part 15 of **the** FCC Rules. These limits are designed **to** provide reasonable protection against harmful interference in a residential installation. This equipment generates, uses, and can radiate radio frequency energy and, if not installed and used in accordance with the instructions, may cause harml\_fl interference **1o** radio communications. However, there is no guarantee that interference will not occur in a particular installation. If this equipment does cause harmful interference to radio or television reception, which can be determined by turning **the** equipment off and on, the user is encouraged to try to correct the interference by one or more of the following measures:

- Reorient or relocate the receiving antenna.
- Increase the separation between the equipment and receiver.
- Connect the equipment into an outlet on a circuit different from that to which the receiver is connected.
- Consult **the** dealer or an experienced radio/TV technician for help.

The supplied interface cable must be used with the equipment in order to comply with the limits for a digital device pursuant to Subpart B of Part 15 of FCC Rules.

### For the State of California, USA mm

Perchlorate Material - special handling may apply, See

www.dtsc.ca.gov/bazardouswaste/perchlorate

Perchlorate Material : Lithium battery contains perchlorate.

#### **For Customers in Europe**

This product has been tested and found compliant with the limits set out in the EMC Directive for using connection cables shorter **than** 3 meters (9.8 feet).

#### **Attention**

The electromagnetic fields at the specific frequencies may influence the picture and sound of this unit.

#### **Notice**

If static electricity or electromagnetism causes data transfer to discontinue midway (fail), restart the application or disconnect and connect the communication cable (USB. etc.) again.

#### t **Disposal of Old Electrical & Electronic Equipment (Applicable in the European Union and other European countries with separate collection systems)**

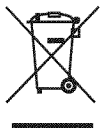

This symbol on the product or on its packaging indicates that this product shall not be treated as household waste. Instead it shall be handed over to the applicable collection point for the recycling of electrical and electronic equipmenl. By ensuring this product is disposed of correctly, you will help prevent potemial negative consequences for the environment and human health, which could otherwise be caused by inappropriate waste handling of this product. The recycling of materials will help **to** conserve nalural resources. For more detailed information about recycling of this product, please contact your local Civic Office, your household waste disposal service or the shop where you purchased the product.

t **Disposal of waste batteries (applicable in the European Union and other European countries with separate collection systems)**

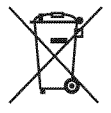

This symbol on the battery or on the packaging indicates **that the** battery provided with this product shall not be treated as household waste.

By ensuring these batteries are disposed of correctly, you will help prevent potentially negative consequences for the environment and human health which could otherwise be caused by inappropriate waste handling of the battery. The recycling of the materials will help **to** conserve natural resources.

In case of products that for safety, performance or data integrity reasons require a permanent connection with an incorporated battery, this battery should be replaced by qualified service staff only.

To ensure that the battery will be treated properly, hand over the product at end-of-life to the applicable collection point for the recycling of electrical and electronic equipment.

For all other batteries, please view the section on how to remove the battery from the product safely. Hand the battery over **to** the applicable collection point for the recycling of waste batteries.

For more detailed information about recycling of **this** product or battery, please contact your local Civic Office, your household waste disposal service or the shop where you purchased the product.

#### t **Notice** for **the customers in the countries applying EU Directives**

The manufacturer of this product is Sony Corporation, 1-7-1 Konan Minato-ku Tokyo, 108- 0075 Japan. The Authorized Representative for EMC and product safety is Sony Deutschland GmbH, Hedelfinger Strasse 61, 70327 Stuttgart, Germany. For any service or guarantee matters please refer to the addresses given in separate service or guarantee documents.

#### Notice for customers in the **United Kingdom**

A moulded plug complying with BS 1363 is fitted to this equipment for your safety and convenience.

Should the fuse in the plug supplied need to be replaced, a fuse of the same rating as the supplied one and approved by ASTA or BSI to BS 1362, (i.e., marked with an  $\circledast$  or  $\circledast$  mark) must be used.

If the plug supplied with **this** equipment has a detachable fuse cover, be sure **to** attach the fuse cover after you change the fuse. Never use the plug without the fuse cover. If you should lose the fuse cover, please contact your nearest Sony service station.

# **Table of contents**

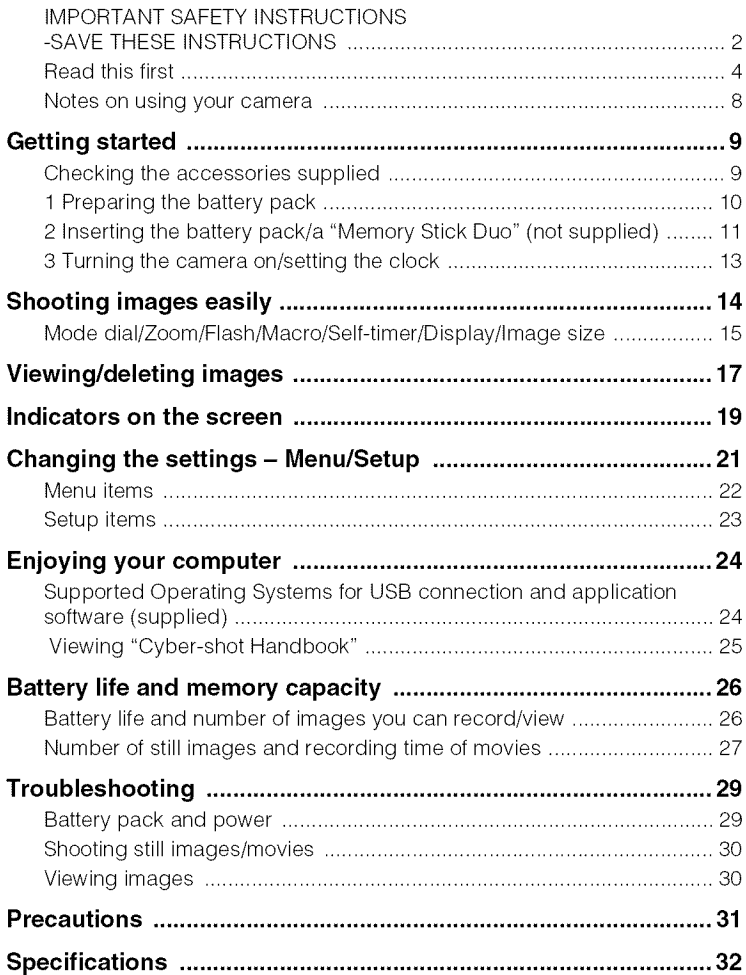

### **Notesonusingyourcamera**

#### **Internal memory and** "Memory **Stick Duo" back up**

Do not turn off the camera, remove the battery pack, or remove the "Memory Slick Duo" while the access lamp is lit. Otherwise, **the** internal memory data or "Memory Stick Duo" may be damaged. Be sure **to** make a backup copy **to** protect your data.

#### **Notes on recording/playback**

- Before you start recording, make a trial recording to make sure that the camera is working correctly.
- The camera is neither dust-proof, nor splashproof, nor water-proof. Read "Precautions" (page 31 ) before operating *the* camera.
- Avoid exposing the camera to water. If water enters inside *the* camera, a mallimcfion may occur. **In** some cases, the camera cannot be repaired.
- Do not aim the camera at **the** sun or other bright light. It may cause the malfimction of **the** camera.
- Do not use file camera near a location **that** generates strong radio waves or emits radiation. Otherwise, the camera may not properly record or play *back* images.
- Using the camera in sandy or dusty locations may cause malfimctions.
- If moisture condensation occurs, remove it before using the camera (page 31).
- Do not shake or strike the camera. It may cause a malfimcfion and you may not be able to record images. Furthermore, **the** recording media may become unusable or image data may be damaged.
- Clean the flash surface before use. The heat of flash emission may cause dirt on the flash surface to become discolored or to slick to **the** flash surface, resulting in insulficient light emission.

#### **Notes on the LCD screen and lens**

- The LCD screen is manufactured using extremely high-precision technology, so over  $99.99\%$  of the pixels are operational for effective use. However, some tiny black and/or bright dots *(white,* red, blue or green) may appear on **the** LCD screen. These dots are a normal result of the manufacturing process, and do not affect the recording.
- When the battery level becomes low, the lens might stop moving. Insert a charged battery pack and turn on the camera again.

#### **On image data compatibility**

- The camera conforms with DCF (Design rule for Camera File system) universal standard established by JEITA (Japan Electronics and Information Technology Industries Association).
- Sony does not guarantee **that the** camera will play *back* **images** recorded or edited with other equipment, or that other equipment will play back images recorded with the camera.

#### **Warning on copyright**

Television programs, films, videotapes, and other materials may be copyrighted. Unauthorized recording of such materials may be contrary to the provisions of **the** copyright laws.

#### **No compensation** for **damaged content or recording** failure

Sony cannot compensate for failure to record or loss or damage of recorded content due to a malfunction of the camera or recording media, etc.

#### **On illustrations**

Illustrations used in this manual are of the DSC-\$750 unless noted otherwise.

# **Getting started**

# Checking **the accessoriessupplied**

• Battery charger BC-CSK (1) • Dedicated USB cable (1)

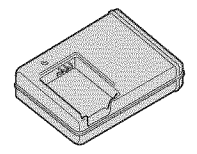

• Power cord (mains lead) (1)

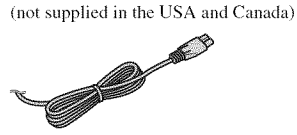

• Rechargeable battery pack NP-BK 1 ( [)

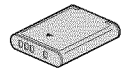

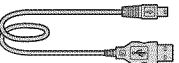

• Dedicated A/V cable (1)

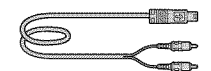

• Wrist strap (1)

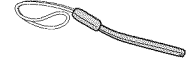

- $\cdot$  CD-ROM  $(1)$ 
	- **-** Cyber-shot application software
	- *"Cyber-shot* Handbook"
	- *"Cyber-shot* Step-up Guide"
- Instruction Manual (this manual) (1)

Attach the strap to prevent the camera Allach the shap to prevent the camera<br>from damage by being dropped.

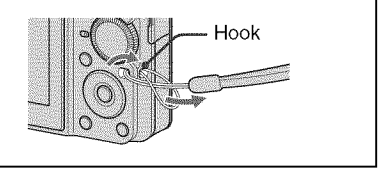

# **1 Preparing the battery pack**

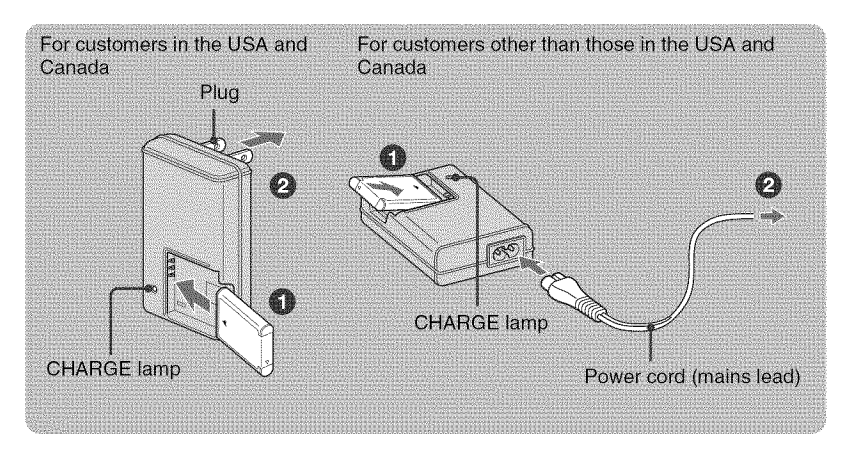

#### **(])Insert the battery pack into the battery charger.**

• Insert the battery pack as far as it will go, the press the back of the battery pack gently until it clicks.

#### OConnect **the battery charger to the wall outlet (wall socket).**

The CHARGE lamp lights up, and charging starts.

When the CHARGE lamp turns off, charging is finished (Normal charge). Also, the CHARGE lamp may turn off when the temperature is outside of the recommended operating temperature (10 to 30°C), as the charger is on standby.

#### **Charging time**

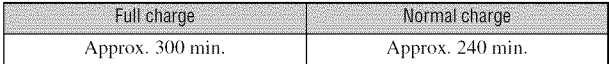

- The table above shows the time required to charge a fully depleted battery pack at a temperature of 25 °C (77 °F). Charging may lake longer depending on conditions of use and circumstances.
- See page 26 for the number of images that can be recorded.
- Connect the battery charger to the nearest wall outlet (wall socket).
- Even if the CHARGE lamp is not lit, the battery charger is not disconnected from the AC power source (mains) as long as it is connected to the wall outlet (wall socket). If some trouble occurs while using the battery charger, immediately shul off the power by disconnecting the plug from the wall outlet (wall socket).
- When charging is finished, disconnect the power cord (mains lead) from the wall outlet (wall socket), and remove the battery pack from the battery charger.
- Designed for use with compatible Sony batteries.

# **2 Inserting the battery pack/a** "Memory **Stick Duo" (not supplied)**

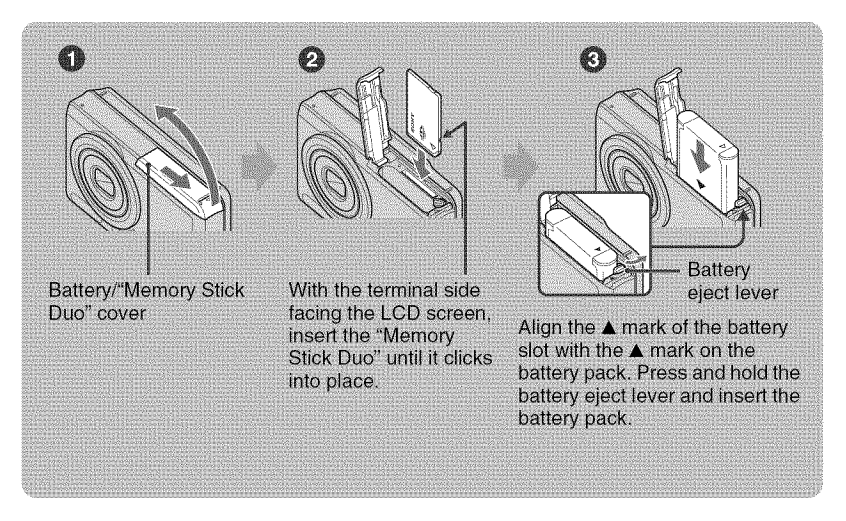

OOpen **the battery/"Memory Stick Duo" cover.**

Olnsert **the** "Memory **Stick Duo" (not supplied).**

 $\bigcirc$  Insert the battery pack.

\_)Close **the battery/"Memory Stick Duo" cover.**

#### **When there is no** "Memory **Stick Duo" inserted**

The camera records/plays back images using the internal memory (approx. 22 MB).

### **To check the remaining battery charge**

Press  $\bigcirc$  (POWER) to turn on and check the remaining battery charge on the LCD screen.

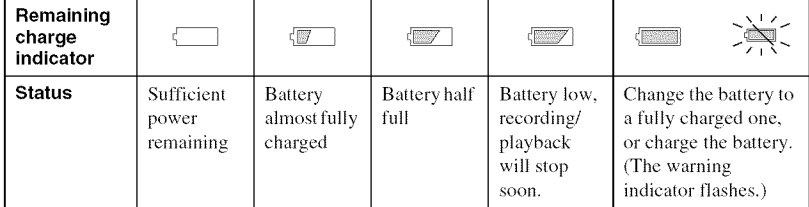

• It takes about one minule until lhe correct remaining charge indicator appears.

• The remaining charge indicator may not be correct depending on conditions of use and circumstances.

• The (lock Set screen appears when you turn on the camera for the first **time** (page 13).

#### t **To remove the battery pack/"Memory Stick Duo"**

Open the battery/"Memory Stick Duo" cover.

#### "Memory **Stick Duo" Battery pack**

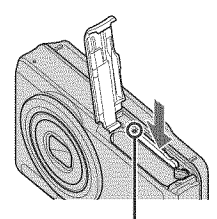

Make sure that **the access lamp** is not lit, then push the "Memory Stick Duo" in once.

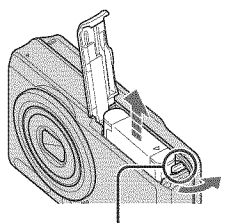

Slide **the battery eject lever.** Be sure not to drop the battery pack.

**•** Never remove **the** battery pack/"Memory Stick Duo" when the access lamp is lit. This may cause damage to data in the "Memory Stick Duo"/internal memory.

# **3 Turning the camera on/setting the clock**

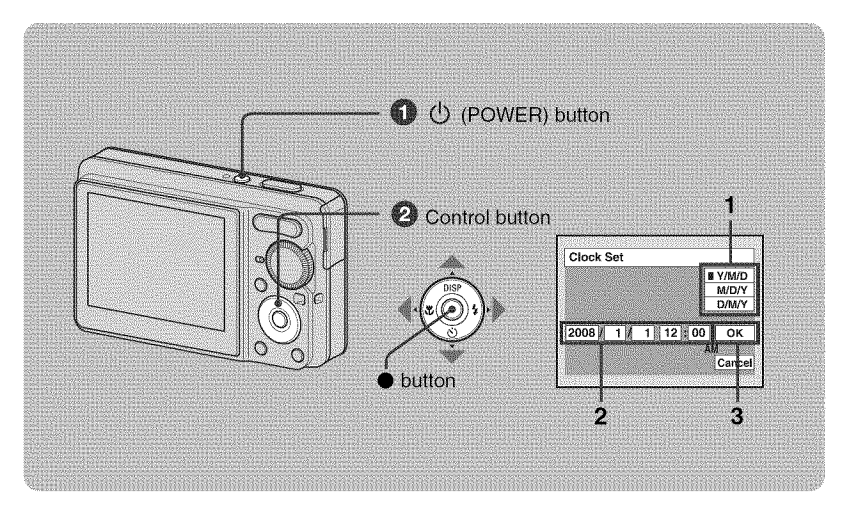

## Press  $\bigcirc$  (POWER).

#### OSet **the clock with the control button.**

- **1** Select the date display format with  $\triangle/\blacktriangledown$ , then press  $\blacklozenge$ .
- **2** Select each item with  $\blacktriangle$   $\blacktriangleright$  and set the numeric value with  $\blacktriangle$   $\blacktriangledown$ , then press  $\blacktriangleright$ .
- **3** Select [OK] with  $\blacktriangleright$ , then press  $\blacklozenge$ .
- The camera does not have a feature for superimposing dates on images. By using "Picture Motion Browser", you can print or save images with the date.
- Midnight is indicated as 12:00 AM, and noon as 12:00 PM.

#### **To change the date and time**

Select [Clock Set] in the  $\blacksquare$  (Setup) screen (page 21).

#### **When you turn on the power**

- Unless you set the clock, the Clock Set screen appears each time the camera is turned on.
- If the camera is running on battery power and you do not operate the camera for about three minutes, the camera turns off automatically to prevent wearing down the battery pack (Auto power-off function).

# **Shooting images easily**

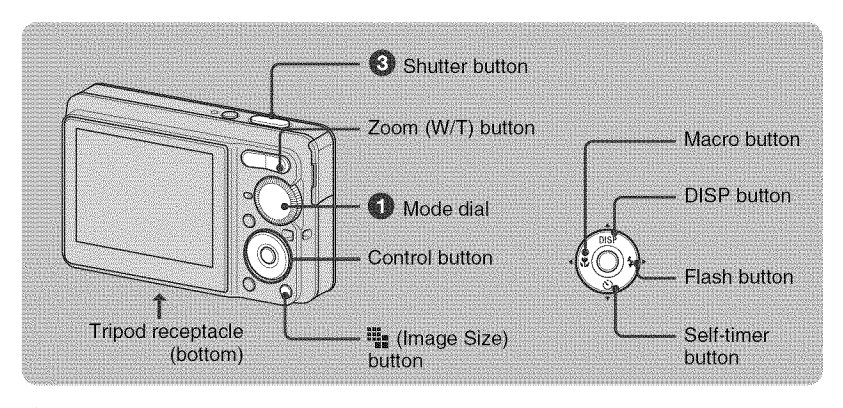

#### **OSelect a mode with the mode dial.**

Still image (auto adjustment mode): Select **OL.** Movie: Select  $\Box$ .

#### OHold **the** camera steady, keeping **your arms at** your side.

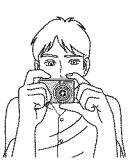

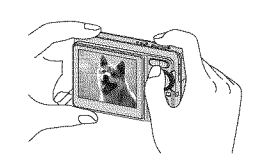

Position the subject in the center of the focus frame.

#### OShoot **with the shutter button.**

#### **Still image:**

- **1** Press and hold the shutter button halfway down to focus. The  $\bullet$  (AE/AF lock) indicator (green) flashes, a beep sounds, the indicator stops flashing and remains lit.
- 2 Press the shutter *button* fully down. The shutter sounds.

#### AE/AF lock indicator

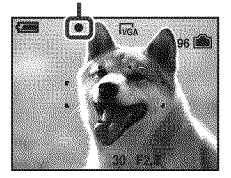

#### Movie:

Press the shutter button fully down,

To stop recording, press the shutter *button* fully down again.

# **Node dial/Zoom/Flash/Macro/Self-timer/Display/Imagesize**

#### **Using the mode dial**

Set the mode dial to the desired function.

- **Auto Adjustment** Allows easy shooting with the settings adjusted automatically.
- P Program Auto

Allows you to shoot with the exposure adjusted automatically (both the shulter speed and the aperture value). You can adjust other settings using the menu.

■■ Movie

Allows you to record movies.

**ISO** High Sensitivity

Shoots images without a flash even in low lighting.

**@**o Soft Snap

Shoots a person's skin with a warmer look.

[ $\triangle$ ] Landscape

Shoots with the focus on a distant subject.

**A** Twilight Portrait Shoots sharp images of people in a dark

place without losing the nighttime atmosphere.

 $\bigcup$  Twilight

Shoots night scenes without losing the nighttime atmosphere.

n Beach

Shoots seaside or lakeside scenes with the blueness of the water captured more vividly.

@ Snow

Shoots snow scenes in white more clearly.

#### \_W/T **Using the zoom**

Press T to zoom, press W to undo zoom.

#### t\_ **Flash** (Selecting **a flash mode** for **still images)**

Press  $\blacktriangleright$  ( $\sharp$ ) on the control button repeatedly until the desired mode is selected.

(No indicator): Flash Auto

Strohes when there is insufficient light (default setting).

- \$ : Flash forced on
- $\frac{1}{2}$ **s**L: Slow synchro (Flash forced on)

The shutter speed is slow in a dark place to clearly shoot the background **that** is out of flash light.

@: Flash forced off

### \_ **Macro** (Shooting **close-up)**

**Press** < ( $\mathcal{L}$ ) on the control button repeatedly until the desired mode is selected.

(No indicator): Macro Off

: Macro On (W side: Approx. 5 cm or farther (2 inches or farther), T side: Approx. 35 cm or farther (13 7/8 inches or farther) from the front of the lens)

### t\_) **Using the self-timer**

Press ▼ (<u></u><sup>§</sup>) on the control button repeatedly until the desired mode is selected.

(No indicator): Not using the self-timer  $$0:$  Setting the 10-second delay self-timer  $\S$ 2: Setting the 2-second delay self-timer

When you press the shutter button, the selftimer lamp flashes and a beep sounds until the shutter operates.

Self-timer lamp

#### **DISP Changing the screen display**

Press  $\triangle$  (DISP) on the control button. Each time you press  $\triangle$  (DISP), the display changes as follows:

```
\rightarrowIndicators on
     \downarrowIndicators on<sup>*</sup>
      ndicators on 'r
    Histogram on<sup>"</sup><br>\downarrow<br>Indicators of \uparrow
```
\* The brightness of the LCD Backlight up

### t,%=To **change the still image size**

Press  $\mathbf{u}_{\mathbf{s}}$  (Image Size), then press  $\triangle/\nabla$  to select the size.

To turn off the Image Size menu, press  $\mathbf{F}$ , again.

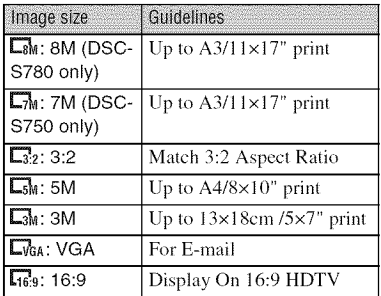

# **Viewing/deleting images**

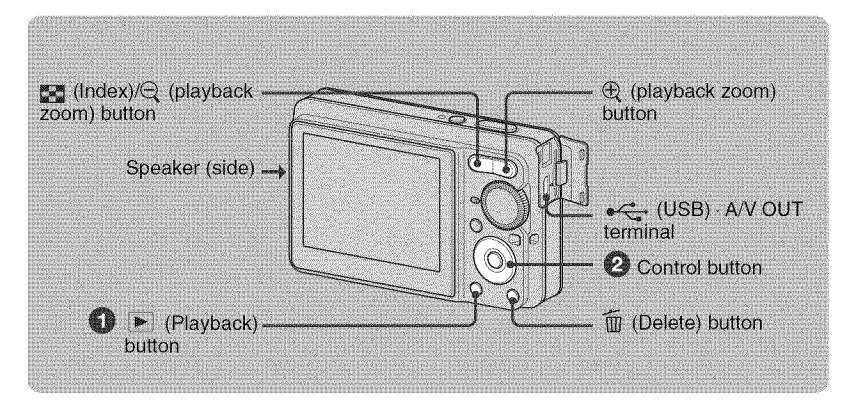

### \_0) **Press (Playback).**

If you press  $\rightarrow$  when the camera is powered off, the camera is turned on automatically and set to playback mode. To switch to the shooting mode, press  $[\bullet]$  again.

#### \_Select **an image with** \_/1\_ **on the control button.**

#### **Movie:**

**Press**  $\bullet$  to play back a movie. (Press  $\bullet$  again to stop playback.) Press ▶ to fast forward, ◀ to rewind. (Press ● to return to normal playback.) Press  $\blacktriangledown$  to display the volume control screen, then press  $\blacktriangleleft$  to adjust the volume.

#### t\_To **delete images**

**1** Display the image you want to delete and press  $\widehat{\mathbb{m}}$  (Delete).

2 Select [Delete] with  $\blacktriangle$ , then press  $\blacklozenge$ .

#### t @,\_To **view an enlarged image** (playback **zoom)**

Press  $\oplus$  while displaying a still image. To undo the zoom, press  $\ominus$ . Adjust the position with  $\triangle/\blacktriangledown/\blacktriangle$ . To cancel the playback zoom, press  $\bullet$ .

#### \_To **view an index screen**

Press  $\sum$  (Index) and select an image with  $\triangle$ / $\nabla$ / $\triangle$ / $\triangleright$ . To display the next (previous) index screen, press  $\blacktriangleleft$ / $\blacktriangleright$ .

To return to the single image screen, press  $\bullet$ .

#### t **To delete images in index mode**

- **1** While an index screen is displayed, press  $\overline{m}$  (Delete) and select [Select] with  $\triangle$ / $\nabla$  on the control button, then press  $\bullet$ .
- **2** Select the image you want to delete with  $\triangle$ / $\blacktriangledown$ / $\triangleleft$ / $\blacktriangleright$ , then press  $\blacklozenge$  to display the  $\widehat{m}$  (Delete) indicator on the selected image.
- $3$  Press  $\tilde{m}$  (Delete).
- **4** Select [OK] with  $\blacktriangleright$ , then press  $\blacklozenge$ .

### **To view images on TV**

Connect the camera to the TV with the dedicated A/V cable (supplied).

• Align the arrow mark on the dedicated A/V cable connector with the  $\blacktriangle$  mark beside the A/V OUT lerminal and connect the cable io**the** camera.

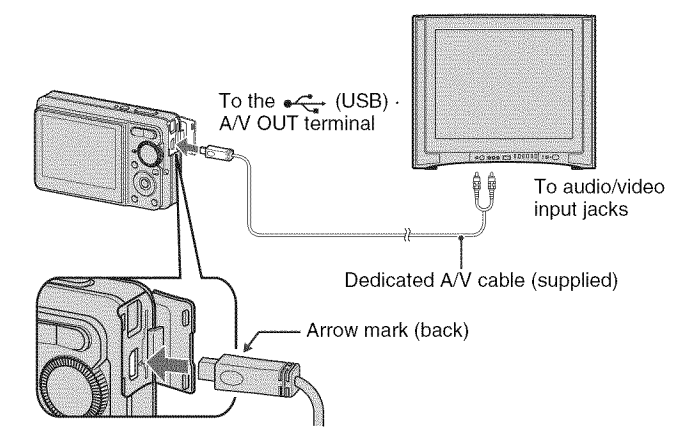

# **Indicators on the screen**

 $\Box$ 

Each time you press  $\triangle$  (DISP) on the control button, the display changes (page 16).

### t **When shooting still images**

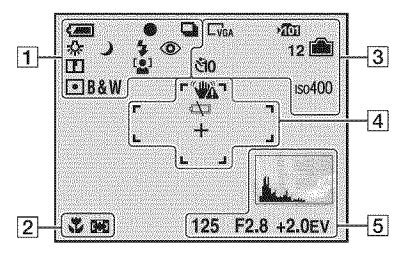

#### t **When shooting movies**

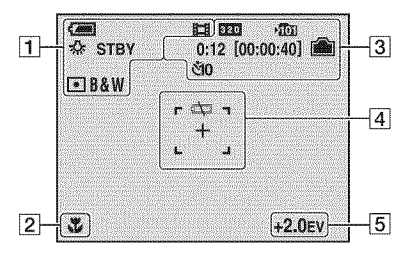

#### \_When **playing back**

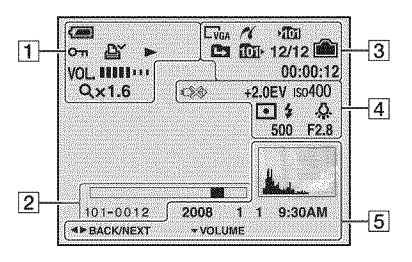

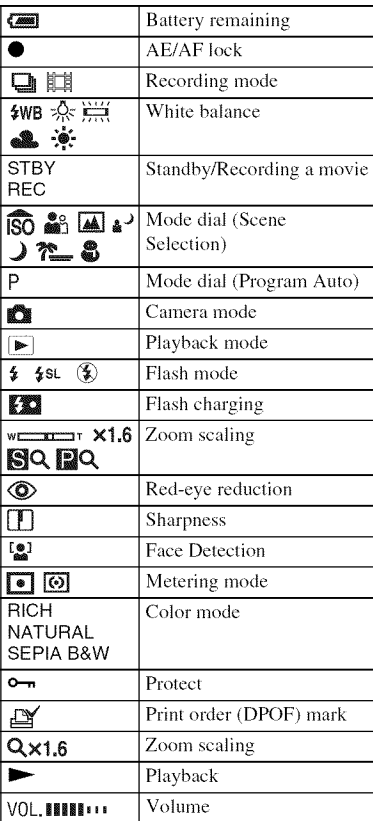

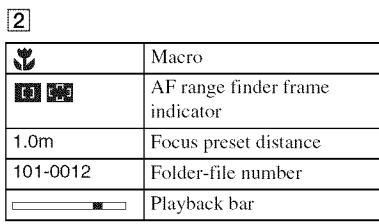

# $\boxed{3}$

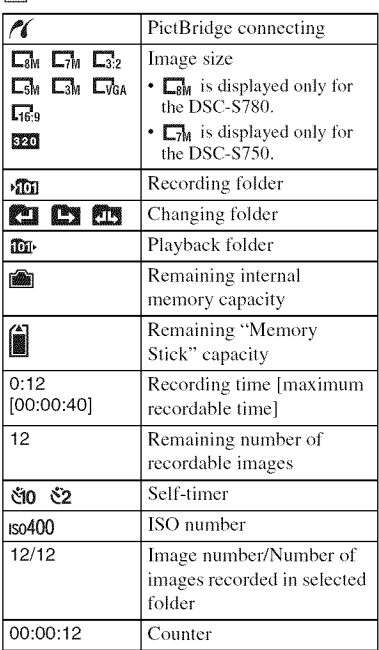

# 4

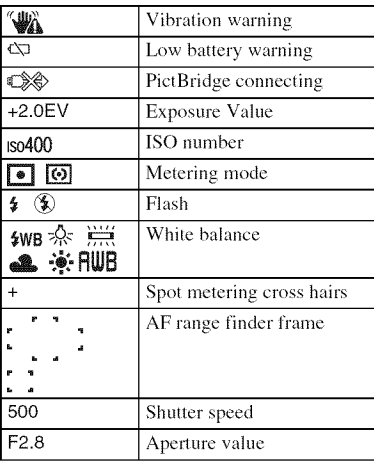

# []

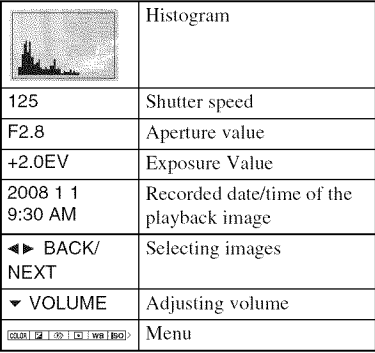

# **Changing the settings – Menu/Setup**

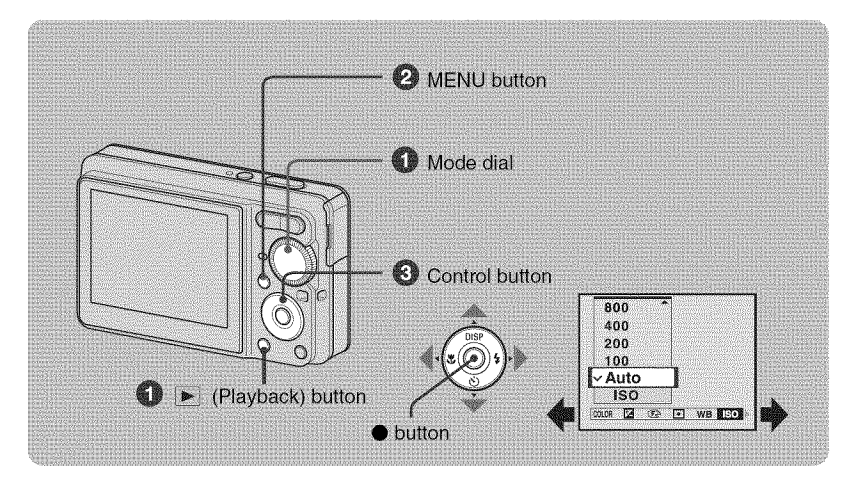

#### \_]\_Recording: **Turn on the camera, then set the mode dial. Playback: Press** \_i **(Playback).**

Different items are available depending on the position of the mode dial and Recording/Playback mode.

#### OPress **MENU to display the menu.**

#### OSelect **the desired menu item with** 4/1\_ **on the control button.**

- If the desired item is invisible, keep pressing  $\blacktriangleleft\blacktriangleright$  until the item appears on the screen.
- Select an item in playback mode, and press **O.**

#### \_Select **a setting with** A/V.

The setting you select is zoomed and set.

#### \_Press **MENU to turn off the menu.**

#### t **To select a Setup item**

Press and hold MENU, or select (Setup) in step  $\bigcirc$  and then press  $\blacktriangleright$ . Select the item to set with  $\triangle$ / $\nabla$ / $\triangle$ / $\triangleright$ , then press $\bullet$ .

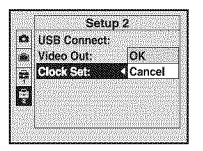

# **Menu items**

The available menu items vary depending on the mode setting (shooting/viewing), and the mode dial position in the shooting mode. Only the available items are displayed on the screen.

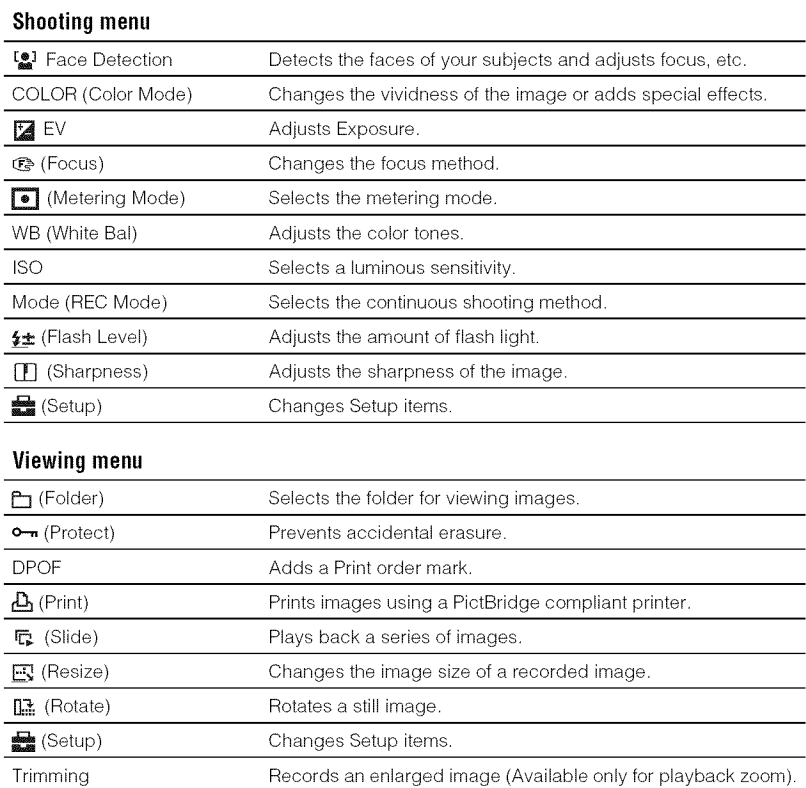

# Setup **items**

#### a **Camera**

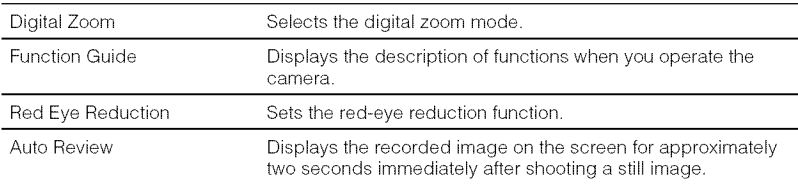

### **Internal Memory Tool**

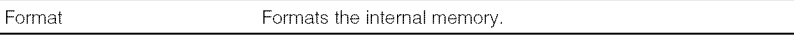

### E **MemoryStickTool**

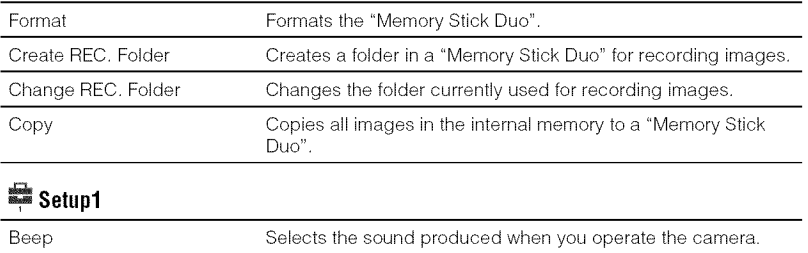

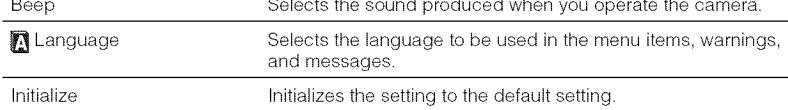

# **Setup2**

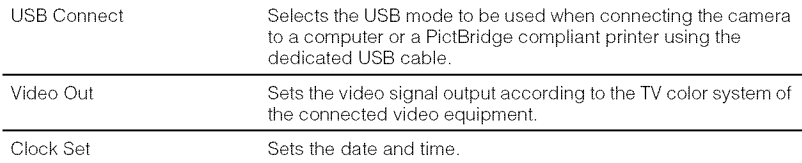

# **Enjoying your computer**

You can view images shot with the camera on a computer. By using the software in the CD-ROM (supplied), you can enioy still images and movies from the camera more than ever. For details, refer to "Cyber-shot Handbook" in the CD-ROM (supplied).

## **SupportedOperatingSystemsfor USBconnectionandapplication software(supplied)**

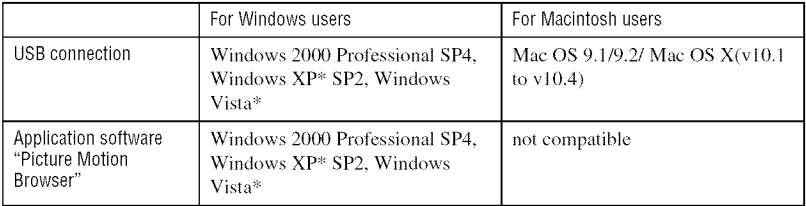

\*64-bit editions and Starter (Edition) are not supported.

- Your computer must be pre-installed with an OS listed above. OS upgrades are not supported.
- **]f** your OS does not support USB connections, copy images by inserting the "Memory Stick Duo" into the Memory Stick slot on your computer, or use a commercially available Memory Stick Reader/Writer.
- For further details on the operating environment of "Picture Motion Browser" Cyber-shot application software, refer to "Cyber-shot Handbook."

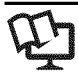

# \_] **Viewing** "Cyber-shot **Handbook"**

"Cyber-shot Handbook" in the CD-ROM (supplied) explains how to use the camera in detail. Adobe Reader is required to view it.

#### **For Windows users**

**1** Turn on your computer, and insert the CD-ROM (supplied) into the CD-ROM drive, The screen below appears.

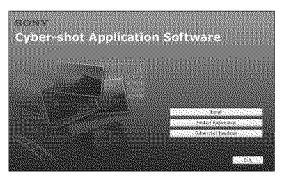

When you click the [Cyber-shot Handbook] button, the screen for copying "Cyber-shot Handbook" appears.

- **2** Follow the on-screen instructions **to** copy.
	- When you install "Cyber-shot Handbook," the "Cyber-shot Step-up Guide" will be installed automatically.
- **3** After the installation is complete, doubleclick the shortcut created on the desktop.

#### **For Macintosh users**

- **1** Turn on your computer, and insert the CD-ROM (supplied) into the CD-ROM drive.
- **2** Select the [Handbook] folder and copy ' Handbook.pall" stored in *the* [GB] folder to your computer.
- **3** After copying is complete, double-click "Handbook.pdf".

# **Battery life and memorycapacity**

# **Batterylife andnumberof imagesyou can record/view**

The numbers shown in the following tables assume a fully charged battery pack (supplied) is used at an ambient temperature of 25 °C (77 °F). The numbers shown for images you can record/view are approximations and allow for changing of the "Memory Stick Duo" as necessary. Note that the actual numbers may be less than those indicated in the table depending on the conditions of use.

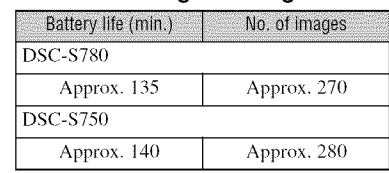

- Shooting in the following situations:
	- $-$  [Face Detection] is set to [Off].
	- $-$  Shooting once every 30 seconds.
	- The zoom is switched alternately between the W and T ends.
	- The flash strobes once every two times.
	- The power turns on and off once every ten times t
- The measurement method is based on the CIPA standard.

(CIPA: Camera & Imaging Products Association)

• The battery life and the number of images do not change, regardless of image size.

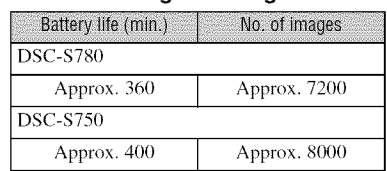

• Viewing single images in order at about three second intervals

# **Notes on the battery pack**

- through repeated use.
- The battery life and the number of images you can record/view are decreased under the following conditions:
	- The surrounding temperature is low.
	- The flash is used frequently.
	- The camera has been turned on and off many times.
	- The zoom is used frequently.
	- The brightness of LCD Backlight is set to up.
	- The battery power is low.
	- $-$  IFace Detection is set to [On].

# Number of **still imagesandrecordingtime** of **movies**

The number of still images and the length of time for movies may vary depending on the shooting conditions and the recording mediums.

- Even if the capacity of your recording media is the same as the one in the table below, the number of still images and the length of time for movies may be different.
- For details on the image size, see page 16.

#### **The approximate recordable number of still images**

(Units: Images)

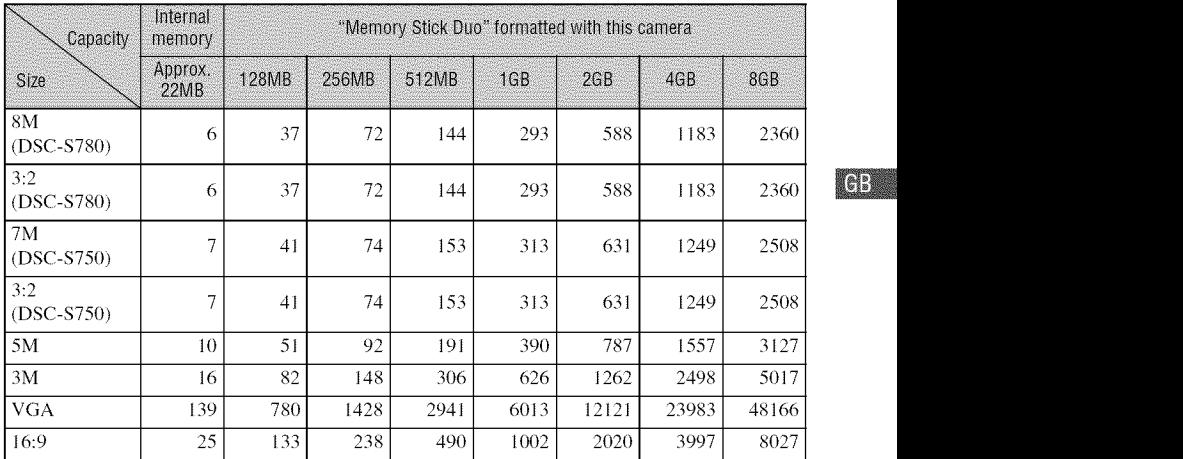

•The number of images listed assume [Mode] is sel **to** [Nomml].

• When the number of remaining shooiable images is greater lhau 9,999, the ">9999" indicator appears.

• You can resize the images later ([Resize], page 22).

• When an image was recorded using an earlier Sony model and is played back on the camera, **the** image may not appear in the actual image size.

#### t **The approximate recordable time of movies**

The numbers in the table below show the approximate maximum recordable time obtained by totaling all movie files. The maximum length of time you can shoot continuously is about 10 minutes.

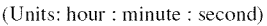

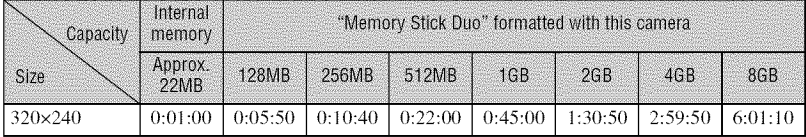

• The aspect ratio of the movie frame is  $320\times240$ .

# **Troubleshooting**

If you experience trouble with your camera, try the following solutions.

 $\bullet$  Check the items below, and refer to "Cyber-shot Handbook" (PDF).

**O Removethebatterypack,waitfor about**one **minute,re-insertthe battery pack,thenturn**on **thepower.**

v

**O Initialize thesettings(page23).**

#### **<sup>O</sup>** Consult your Sony dealer or local authorized Sony service facility.

Be aware that by sending the camera for repair, you give consent that the contents of the internal memory may be checked.

#### **Battery pack and power**

#### **Cannot insert the battery pack.**

**•** Insert the battery pack correctly to push **the** battery eject lever (page 11).

#### **Cannot turn on the camera.**

- After inserting the battery pack into the camera, it may take a few moments for the camera **to** power up.
- Insert the battery pack correctly (page 11 ).
- The battery pack is discharged. Insert charged battery pack (page 10).
- The battery pack is dead. Replace it with a new one.
- Use a recommended battery pack.

#### **The power turns off suddenly.**

- If you do not operate the camera for about three minutes while the power is on, the camera turns off automatically to prevent wearing down **the** battery pack. Turn on the camera again (page 13).
- The battery pack is dead. Replace it with a new one,

#### **The remaining charge indicator is incorrect.**

- This phenomenon occurs when you use the camera in an extremely hot or cold location.
- A discrepancy arose between the remaining charge indicator and the actual remaining battery charge. Fully discharge the battery pack once, then charge it to correct the indication.
- The battery pack is discharged. Insert the charged battery pack (page 10).
- The battery pack is dead. Replace it with a new one.

#### **Cannot charge the battery pack.**

• You cannot charge the battery pack using the AC Adapter (not supplied).

#### **Shooting still images/movies**

#### **Cannot record images.**

- Check **the** free capacity of the internal memory or "Memory Stick Duo' (pages 27, 28). If it is full, do one of the following:
- -Delete unnecessary images (page 17).
- Change the "Memory Stick Duo".
- You cannot record images while charging the flash.
- When shooting a still image, set the mode dial to a position other than  $\|\cdot\|$ .
- Set the mode dial to  $\Box$  when shooting movies.

#### **Vertical streaks appear when you are shooting a very bright subject.**

• The smear phenomenon is occurring and white, black, red, purple, or other streaks appear on the image. This phenomenon is not a malfunction.

#### **Viewing images**

#### **Cannot play back images.**

- Press  $\triangleright$  (Playback) (page 17).
- The folder/file name has been changed on your computer.
- Sony does not guarantee playback of image files on the camera if the files have been processed using a computer or recorded with another camera.
- The camera is in USB mode. Delete the USB connection.

# **Precautions**

#### t **Do not use/store the camera in the following places**

- In an extremely hot, cold or humid place In places such as in a car parked in the sun, the camera body may become deformed and this may cause a malfunction.
- Under direct sunlight or near a heater The camera body may become discolored or deformed, and this may cause a malfunction.
- In a location subject to rocking vibration
- Near strong magnetic place
- In sandy or dusty places

Be careful not to let sand or dust get into the camera. This may cause the camera to malfunction, and in some cases this malfunction cannot be repaired.

#### **On carrying**

Do not sit down in a chair or other place with the camera in the back pocket of your trousers or skirt, as this may cause malfunction or damage the camera.

#### **On cleaning**

#### **Cleaning the LCD screen**

Wipe the screen surface with an LCD cleaning kit (not supplied) to remove fingerprints, dust, etc.

#### **Cleaning the lens**

Wipe the lens with a soft cloth to remove fingerprints, dust, etc.

#### **Cleaning the camera surface**

Clean the camera surface with a soft cloth slightly moistened with water, then wipe the surface with a dry cloth. To prevent damage to the finish or casing:

- Do not expose the camera to chemical products such as thinner, benzine, alcohol, disposable cloths, insect repellent, sunscreen or inseclicide.
- Do not touch the camera with any of the above on your hand.
- Do not leave the camera in contact with rubber or vinyl for a long time.

#### t **On operating temperatures**

Your camera is designed for use under the **temperatures** between 0°C and 40°C (32°F and 104°F). Shooting in extremely cold or hot places that exceed this range is not recommended.

#### **On moisture condensation**

If the camera is brought directly from a cold to a warm locaiion, moisture may condense inside or outside the camera. This moisture condensation may cause a malfunction of the camera.

#### **If moisture condensation occurs**

Turn off the camera and wait about an hour for the moisture to evaporate. Note that if you shoot with moisture remaining inside the lens, images will not be clear.

#### **On the internal rechargeable backup battery**

This camera has an internal rechargeable battery for maintaining the date and time and other settings regardless of whether the power is on or off'.

This rechargeable battery is continually charged as long as you are using the camera. However, if you use the camera for only short periods, it discharges gradually, and if you do not use the camera at all for about one month it becomes completely discharged. In this case, be sure to charge this rechargeable battery before using the camera.

However, even if this rechargeable battery is not charged, you can still use the camera, but the date and time will not be indicated.

#### **Charging method of the internal rechargeable backup battery**

Insert charged battery pack in the camera, and then leave the camera for 24 hours or more with the power off.

# **Specifications**

#### **Camera**

**[System]** Image device: **DSC-S780:** 7.18 mm (1/2.5 type) color CCD, Primary color filter **DSC-S750:** 7.20 mm (1/2.5 **type)** color CCD, Primary color filter Total pixel number of camera: **DSC-S780:** Approx. 8 286 624 pixels **DSC-S750:** Approx. 7 410 000 pixels Effective pixel number of camera: **DSC-8780:** Approx. 8 083 560 pixels **DSC-8750:** Approx. 7 *2(11* 000 pixels Lens:  $3 \times$  zoom lens  $f = 5.8 - 17.4$  mm (35 -105 mm (35mm film equivalent))  $F2.8$  (W) -4.8 (T) Exposure comrol: Automatic exposure, Scene Selection *(7* modes) White balance: Automatic, Daylight, Cloudy, Fluorescem, Incandescent, Flash File format *(DCF* compliant): Still images: Exif Ver. 2.21 JPEG compliant, DPOF compaiible Movies: AVI (Motion JPEG) Recording media: Internal Memory (approx. 22 MB), "Memory Stick Duo' Flash: Flash range (ISO sensitivity (Recommended Exposure Index) set to Auto): approx. 0.5 to 3.5 m *(1* feet 7 3/4 inches to 11 feet  $57/8$  inches) (W)/approx. 0.5 to 2.0 m (1 feet 7 3/4 inches to 6 feel 6 3/4 inches) (T)

#### **[Inputand**Output**connectors]**

• (USB)• A/V OUT terminal: Video, Audio (Monaural), USB comumnication USB communication: Hi-Speed USB (USB 2.0 compliant)

#### **[LC0screenl**

LCD panel: 6.2 cm (2.5 **type)** TFT drive Total number of dots: 153 600 (640x240) dots

#### **[Power,general]**

Power: Rechargeable battery pack NP-BK1, 3.6 V AC-LS5K AC Adaptor (not supplied), 4.2 V Power consumption (during shooting): **DSC-8780:** 1.3 W **DSC-8750:** 1.2 W

Operating temperature: 0 to  $40^{\circ}$ C (32 to  $104^{\circ}$ F) Storage temperature:  $-20$  to  $+60^{\circ}$ C ( $-4$  to  $+140^{\circ}$ F) Dimensions: 90.8×56.0×26.5 mm (3 5/8×2 1/4×1 1/16 inches) (W/H/D, excluding protrusions) Mass: Approx. 150 g (5.3 oz) (including NP-BKI battery pack and strap, etc.) Microphone: Monaural Speaker: Monaural Exif Print: Compatible PRINT Image Matching III: Compatible PictBridge: Compatible

#### **BC-CSK battery charger**

Power requirements: AC 100 V to 240 V, 50/ 60 Hz, 2.2 W Output voltage: DC 4.2 V, 0.33 A Operating temperature: 0 to  $40^{\circ}$ C (32 to  $104^{\circ}$ F) Storage **temperature:** -20 to +60°C (-4 to  $+140^{\circ}F$ Dimensions: Approx. 62x24x91 mm (2 1/2x31 */* 32x3 518 inches) (W/HID) Mass: Approx. 75 g (2.7 oz)

#### **Rechargeable battery pack NP-BK1**

Used battery: Lithium-ion battery Maximum output voltage: DC 4.2 V Mean output voltage: DC 3.6 V Maximum charge voltage: DC 4.2 V Maximum charge current: 1.4 A Capacity: Approx.3.4 Wh (970 mAh)

Design and specifications are subject to change without notice.

#### **Trademarks**

- Cuber-shot: "Cyber-shot" are trademarks of Sony Corporation.
- "Memory Stick",  $\sum_{\text{seversus}}$  "Memory Stick PRO", **MEMORY STICK PRO, "Memory Stick Duo",** MEMORY **STICK DUD**, "Memory Stick PRO Duo", MEMORY **5TICK PRO DUO**, "Memory Stick PRO-HG Duo", MEMORY STICK PRO-HG DUO, "Memory Stick Micro", "MagicGate", and MAGICGATE are **trademarks** of Sony Corporation.
- Microsoft, Windows, DirectX and Windows Vista are either registered trademarks or **trademarks** of Microsoft Corporation in lhe United States and/or other countries.
- Macintosh, Mac OS, iMac, iBook, PowerBook, Power Mac and eMac are **trademarks** or registered trademarks of Apple lnc.
- lntel, MMX. and Pentium are **trademarks** or registered trademarks of lntel Corporation.
- Adobe and Reader are trademarks or registered trademarks of Adobe Systems Incorporated in the United States and/or other countries.
- In addition, system and product names used in this manual are, in general, trademarks or registered trademarks of their respective developers or manufacturers. However, the <sup>TM</sup> or ® marks are not used in all cases in this manual.

ea

### Español

Nombre del producto: Cámara Digital Modelo: DSC-\$750/\$780

POR FAVOR LEA DETALLADAMENTE ESTE MANUAL DE 1NSTRUCC1ONES ANTES DE CONECTAR Y OPERAR ESTE EQU1PO.

RECUERDE QUE UN MAL USO DE SU APARATO PODRIA ANULAR LA GARANTÍA.

#### AVIRT

**Para reducir el riesgo de incendio o descarga electrica, no exponga la unidad a la Iluvia ni a la humedad.**

### **PRECAUCIÓN**

Sustituya la batería únicamente por otra del tipo especificado. De lo contrario, es posible que se produzcan incendios o lesiones.

No exponga las pilas a fuentes de calor excesivo, como la luz solar direc\_a, el fuego o similares.

### Para los clientes en Europa

Este producto se ha probado y cumple con la normativa que establece la Directiva EMC si se ufiliza un cable de conexi6n de menos de 3 metros de longitud.

#### **Atenci6n**

Los campos electromagnéticos a frecuencias específicas podrán influir en la imagen y el sonido de esta unidad.

#### **Aviso**

Si la electricidad estática o el electromagnetismo interrumpen la transmisidn de datos (fallo), reinicie la aplicaci6n o desconecte el cable de comunicaci6n *(USB,* etc.) y vuelva a conectarlo.

**Tratamiento de los equipos el4ctricos y electr6nicos al final de su vida** util **(aplicable en la Union Europea y en paises europeos con sistemas de recogida selectiva de residuos)**

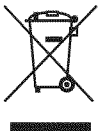

Este símbolo en el equipo o el embalaje indica que el presente producto no puede ser tratado como residuos domésticos normales, sino que debe entregarse en el correspondieme pumo de recogida de equipos eléctricos y electrónicos. Al asegurarse de que este producto se desecha correctamente, Ud. ayuda a prevenir las consecuencias negativas para el medio ambiente y la salud humana que podrfan derivarse de la incorrecta manipulación en el momento de deshacerse de este producto. El reciclaje de materiales ayuda a conservar los recursos naturales. Para recibir información detallada sobre el reciclaje de este producto, póngase en contacto con el ayuntamiento, el punto de recogida más cercano o el establecimiento donde ha adquirido el producto.

#### t **Tratamiento de las baterias al final de su vida** util **(aplicable en la Uni6n Europea y en paises europeos con sistemas de recogida selectiva de residuos)**

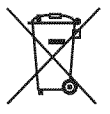

Este sfmbolo en la baterfa o en el embalaje indica que la batería proporcionada con este producto no puede ser tratada como un residuo doméstico normal.

Al asegurarse de que estas baterías se desechan correctamente, Ud. ayuda a prevenir las consecuencias negativas para el medio ambiente y la salud humana que podrfan derivarse de la incorrecta manipulación en el momento de deshacerse de la batería. El reciclaje de materiales ayuda a conservar los recursos naturales.

En el caso de productos que por razones de seguridad, rendimiento o mantenimiento de datos, sea necesaria una conexión permanente con la batería incorporada, esta batería solo deberá ser reemplazada por personal técnico cualificado para ello.

Para asegurarse de que la batería será tratada correctamente, entregue el producto al final de su vida útil en un punto de recogida para el reciclado de aparatos eléctricos y electrónicos.

Para las demás baterías, vea la sección donde se indica cómo quitar la batería del producto de forma segura. Deposite la batería en el correspondiente punto de recogida para el reciclado.

Para recibir información detallada sobre el reciclaje de este producto o de la batería, póngase en contacto con el ayuntamiento, el punto de recogida más cercano o el establecimiento donde ha adquirido el producto.

#### t **Aviso para los clientes de paises en los que se aplican las directivas de la UE**

El fabricante de este producto es Sony Corporation, 1-7-1 Konan Minato-ku Tokyo, 108-0075, Japdn. E1 represenlante autorizado en lo referente al cumplimiento de la directiva EMC y a la seguridad de los productos es Sony Deutschland GmbH, Hedelfinger Strasse 61, 70327 Stuttgart, Alemania. Para resolver cualquier asunto relacionado con el soporte técnico o la garantía, consulte las direcciones que se indican en los documentos de soporte técnico y garantía suministrados por separado.

### N0tas **s0brela utilizacidnde la cfimara**

#### **Copia de seguridad de la memoria interna y del** "Memory **Stick Duo"**

No apague la cámara ni extraiga la batería o el "Memory Stick Duo" con el indicador de acceso encendido, ya que los datos de la memoria interna o del "Memory Stick Duo" podrfan destruirse. Asegdrese de realizar una copia de segnridad de sus datos para protegerlos.

#### **Notas sobre la grabacibn/reproduccibn**

- Antes de iniciar la grabación, realice una grabación de prueba para asegurarse de que la cámara funciona correctamente.
- **•** La c\_imara no es resislente al polvo, a las salpicaduras ni al agua. Lea "Precauciones" (página 28) antes de utilizar la cámara.
- Evite que la cámara se moje. Si entra agua en la cámara puede ocasionar un fallo de funcionamiento y, en algunos casos, no se podrá reparar.
- No enfoque la cámara hacia el sol ni hacia otras luces intensas, ya que podrían producirse fallos de funcionamiento en la unidad.
- No utilice la cámara cerca de un lugar donde se generen ondas de radio fuertes o se emita radiación. Si lo hace, es posible que la cámara no grabe o reproduzca la imfigenes debidamente.
- La utilización de la cámara en lugares arenosos o polvorientos puede ocasionar un fallo de funcionamiento.
- Si se condensa humedad, elimínela antes de utilizar la cámara (página 28).
- No agite ni golpee la cámara. Podría producirse un fallo de funcionamiento e impedir la grabación de imágenes. Además, es posible que el soporte de grabaci6n quede inutilizable o que los datos de imagen se dañen.
- Limpie la superficie del flash antes de utilizarlo. E1 calor de la emisi6n del flash puede hacer que la suciedad de la superficie del flash se descolore o se adhiera en ella, lo que ocasionaría una emisión de luz insuficiente.

#### **Notas sobre la pantalla LCD y el objetivo**

- La pantalla LCD está fabricada mediante tecnología de muy alta precisión, de forma que más del 99,99% de los píxeles son operativos para uso efccfivo. No obstante, es posible que aparezcan en la pantalla LCD pequefios punlos negros o brillautes (blancos, rojos, azules o verdes). Estos puntos son un resultado normal del proceso de fabricación y no afectan a la grabación.
- Cuando el nivel de la batería se esté agotando, es posible que el objetivo deje de moverse. lntroduzca una baterfa cargada y vuelva a encender la cámara.

#### t **Sobre la compatibilidad de datos de imdgenes**

- La cámara cumple con la norma universal DCF (Design rule for Camera File system) establecida por la JEITA **(Japan** Electronics and Information Technology Industries Association).
- Sony no garamiza la reproducci6n medianie la cámara de imágenes grabadas o editadas con otros equipos, ni la reproducción mediante otros equipos de imágenes grabadas con la cámara.

#### **Aviso sobre los derechos de autor**

Los programas de televisión, las películas, las cintas de vídeo y demás materiales pueden estar protegidos pot las leyes de derechos de autor. La grabación no autorizada de tales materiales puede ir en contra de lo establecido por las leyes de protección de los derechos de autor.

#### **No se ofrecerd ninguna compensacibn por contenido dafiado o** fallos **de grabacibn**

Sony no ofrecerá ninguna compensación por fallos de grabación o por la pérdida o destrucción de contenido grabado debido a un fallo de funcionamiento de la cámara o del soporte de grabaci6u, etc.

#### **Acerca de las ilustraciones**

Las ilustraciones utilizadas en este manual correspouden al modelo DSC-S750, a menos que se especifique lo contrario.

# **Índice**

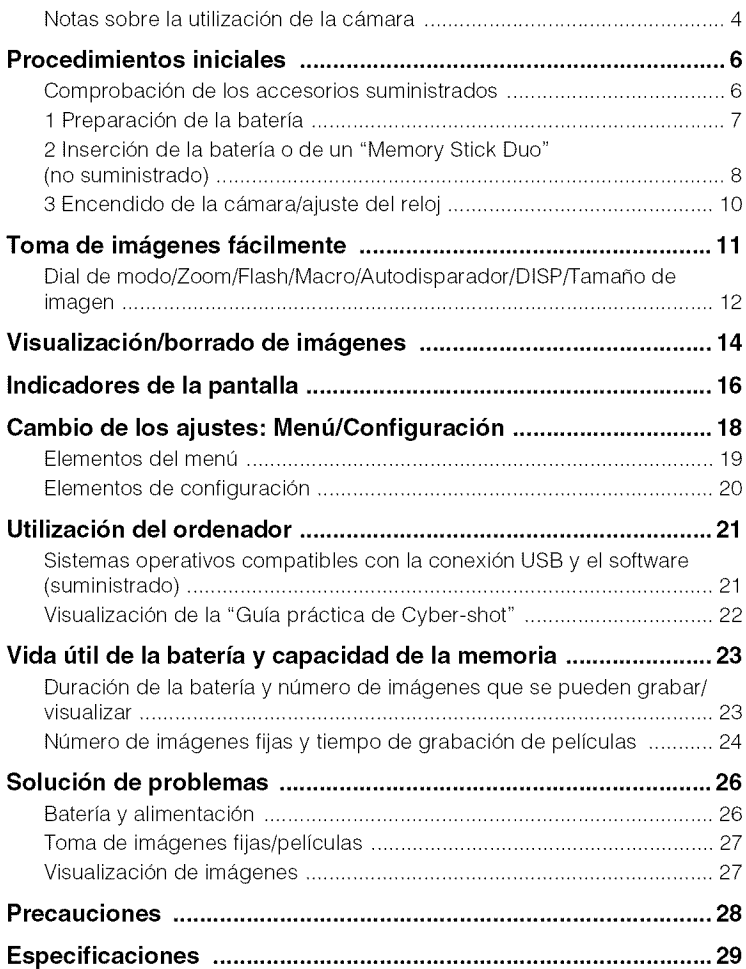

# **Procedimientos iniciales**

# **Comprobaci6nde los accesoriossuministrados**

• Cargador de baterías BC-CSK (1) • Cable USB específico (1)

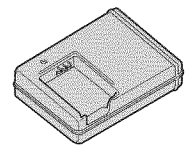

• Cable de alimentacidn **(** 1)

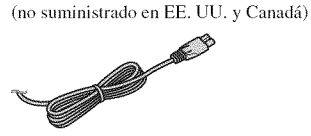

• Batería recargable NP-BK1 (1)

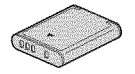

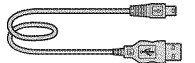

• Cable de A/V especffico (1)

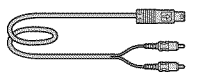

• Correa de la nmfieca ( 1)

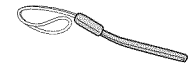

- CD-ROM (I)
	- Software Cyber-shot
	- "Guía práctica de Cyber-shot"
	- "Gufa avauzada de Cyber-shoi"
- Manual de instrucciones (este manual) (1)

Coloque la correa para evitar que la Coloque la correa para evitar que la entre en entre el enganche de la enganche de la enganche de la enganche d<br>cámara se dañe a causa de caídas.

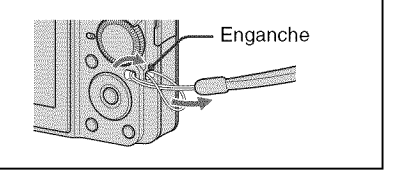

# **1 Preparaci6n de la bateria**

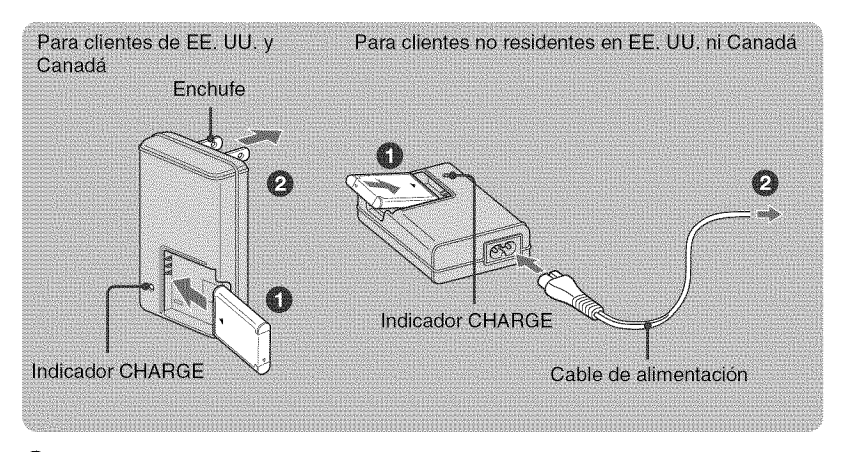

#### \_])lntroduzca **la bateria en el cargador.**

• lntroduzca pot completo la bater\_a y, a continuacidn, presidnela suavemente pot la parte posterior hasta que encaje.

#### OConecte **el cargador de baterias a la toma de pared.**

El indicador CHARGE se encenderá y se iniciará el proceso de carga.

El indicador CHARGE se apagará cuando finalice la carga (carga normal). También es posible que el indicador CHARGE se apague si la temperaiura no se encuemra en el intervalo de temperatura de funcionamiento recomendado (de 10 a 30°C), ya que en este caso, el cargador se encontrará en modo de espera.

#### **Tiempo de carga**

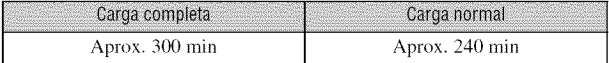

- La tabla anterior indica el (iempo necesario para cargar una baterfa agotada por completo a una temperatura de 25 °C
- Es posible que la carga tarde más en función de las circunstancias y condiciones de uso.
- Consulte la página 23 para conocer el número de imágenes que puede grabar.
- Conecte el cargador de baterías a la toma de pared más próxima.
- Aunque la lfimpara CHARGE no esld encendido, el cargador de baterfa no estarfi desconectado de la fuente de alimentación de ca en tanto que el mismo esté conectado a la toma de corriente de la pared. Si ocurre algún problema mientras utiliza el cargador de batería, interrumpa inmediatamente la alimentación desconectando la clavija de la toma de corriente de la pared.
- Cuando finalice la carga, desconecte el cable de alimentación de la toma de pared y extraiga la batería del cargador.
- Disefiado para utilizarse con baterfas Sony compatibles.

# **2 Inserci6n de la bateria o de un** "Memory **Stick Duo" (no suministrado)**

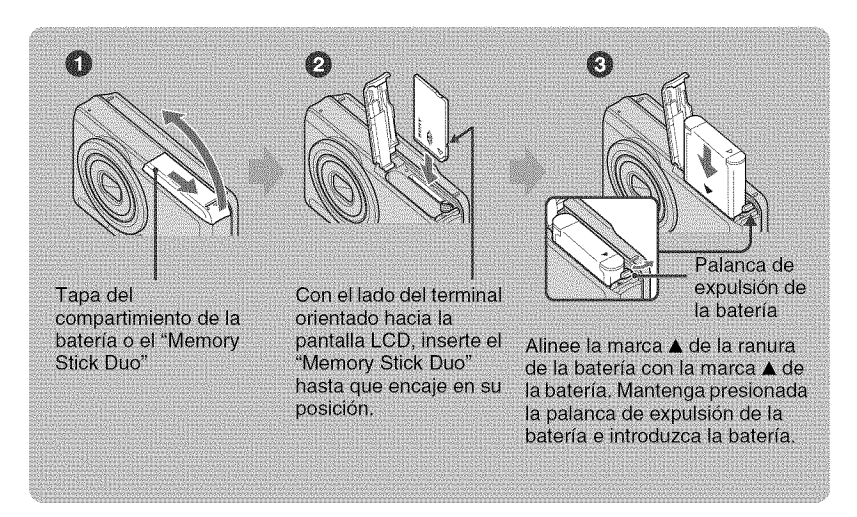

**OAbra la tapa del compartimiento de la bateria o el** "Memory **Stick Duo".**

Olnserte **el** "Memory **Stick Duo" (no suministrado).**

\_)lntroduzca **la bateria.**

\_)Cierre **la tapa del compartimiento de la bateria o el** "Memory **Stick Duo".**

#### **Cuando no hay insertado un** "Memory **Stick Duo"**

La cámara graba o reproduce imágenes mediante la memoria interna (aprox. 22 MB).

#### t **Para comprobar la carga de bateria restante**

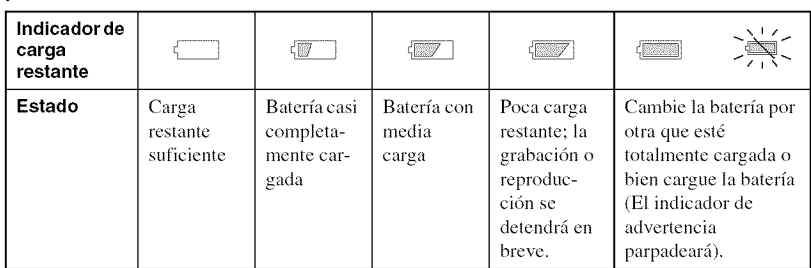

Pulse  $\circled{O}$  (POWER) para encender la unidad y compruebe la carga de batería restante en la *mntalla* LCD.

- El indicador de carga restante correclo aparece transcurrido aproximadamente un minuto.
- Es posible que el indicador de carga reslante no muestre la indicacidn correcta en funcidn de las condiciones de uso y las circunslancias.
- Cuando enciende la cfimara pot primera vez, aparece la panlalla de ajusle del reloj (pfigina 10).

#### **Para extraer la bateria/"Memory Stick Duo"**

Abra la tapa del compartimiento de la baterfa o el "Memory Stick Duo".

#### "Memory **Stick Duo"**

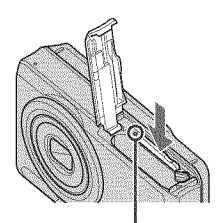

Asegúrese de que el indicador de acceso no esté encendido γ, a continuación, presione una vez el "Memory Stick Duo".

**Batería** 

Deslice la **palanca de** expulsion **de la baterfa.** Procure que la bateria no se caiga.

• Nunca extraiga la balerfa o el "Memory Stick Duo" con el indicador de acceso encendido. Podrfa dafiar los datos del "Memory Stick Duo" o la memoria interna.

# **3 Encendido de la c\_mara/ajuste del reloj**

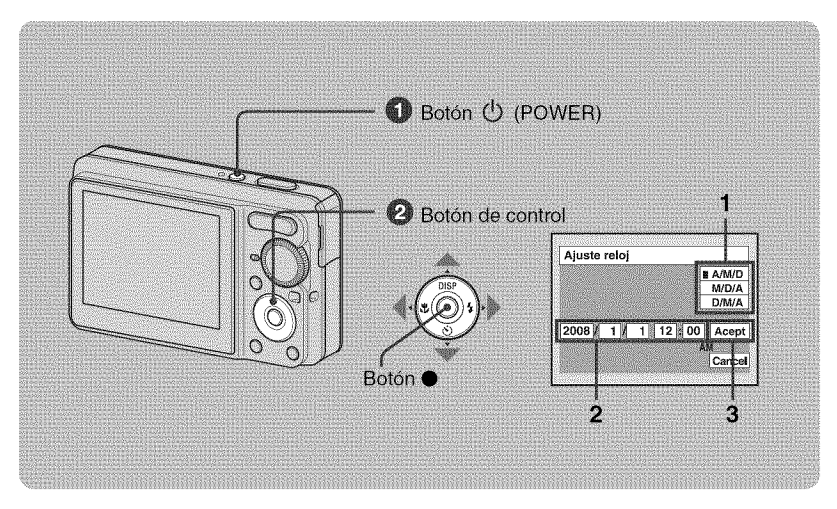

# \_]\_Pulse (\_) **(POWER).**

#### OAjuste **el reloj con el boton de control.**

- **1** Seleccione el formato de visualización de la fecha con  $\triangle$ / $\nabla$  y, a continuación, pulse  $\triangle$ .
- **2** Seleccione cada elemento mediante  $\blacktriangleleft$   $\blacktriangleright$ , ajuste el valor numérico con  $\blacktriangle$ / $\nblacktriangleright$  y, a continuación, pulse ●.
- **3** Seleccione [Acept] con ▶ y, a continuación, pulse ●.
- La cfimara no dispone de funcidn para superponer la fecha en las imfigenes. Puede ulilizar "Picture Motion Browser" para imprimir o guardar las imágenes con la fecha.
- Las doce de la noche se indican como 12:00 AM. y las doce del mediodfa como 12:00 PM.

#### **Para cambiar la** fecha **y la hora**

Seleccione [Ajuste reloj] en la pantalla (Ajustes) (página 18).

#### **AI encender la c\_mara**

- Si no ajusta el reloj, siempre que encienda la cámara aparecerá la pantalla Ajuste reloj.
- Si la cfimara funciona con bater\_a y no la utiliza durante unos tres rain (minuto), *6sta* se apaga automáticamente para evitar que la batería se agote (función de apagado automático).

# **Toma de im genes f cilmente**

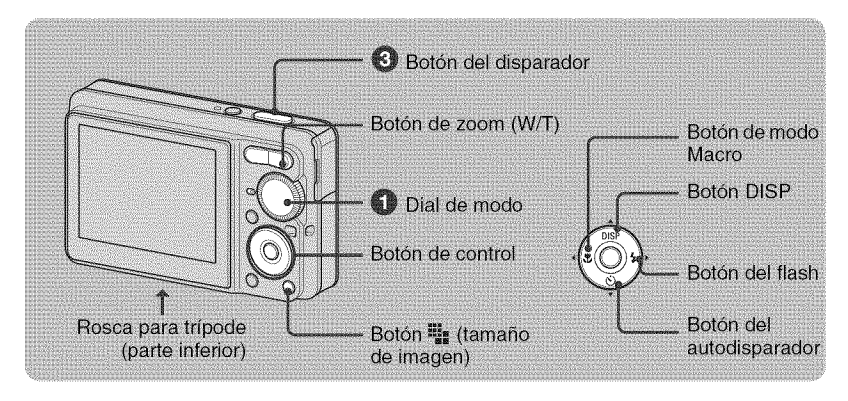

#### \_Seleccione **un modo mediante el dial de modo.**

**Imagen fija** (modo de ajuste automático): Seleccione **de**. Película: Seleccione  $\Box$ .

#### \_Sujete **la camara sin moverla y mantenga los brazos en los costados.**

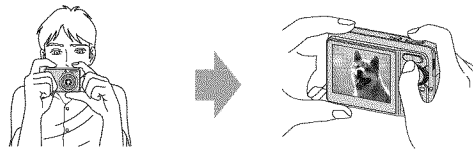

Sitúe el motivo en el centro del cuadro de enfoque.

#### \_Pulse **el boton del disparador para tomar la imagen.**

#### **lmagen fija:**

1 Mantenga pulsado el botón del disparador hasta la mitad para realizar el enfoque.

El indicador ● (bloqueo AE/AF) parpadea en verde, suena un pitido, el indicador deia de parpadear y pasa a permanecer encendido.

**2** Pulse el botón del disparador a rondo.

El disparador emitirá un sonido.

#### Película:

Pulse **el bot6n** del **disparador** a fondo.

Para detener la grabaci6n, **pulse de** nuevo **el bot6n** del **disparador** a fondo.

Indicador del bloqueo AE/AF

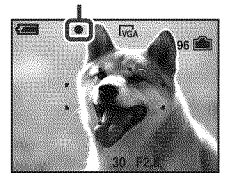

ES)

## Dial de modo/Zoom/Flash/Macro/Autodisparador/DISP/Tamaño de imagen

#### **Utilizaci6n del dial de modo**

Ajuste el dial de modo en la función deseada.

#### **Ka** Aiuste automático

Permite tomar imágenes fácilmente con los aiustes establecidos automáticamente.

P Programa automático

Permite tomar imágenes con la exposición ajustada automáticamente (la velocidad de ohtm:aci6n y el valor de la ahertura). Puede utilizar el mend para configurar otros ajustes.

H Pelfcula

Permite grabar películas.

**180** Alta sensibilidad

Permite tomar imágenes sin flash incluso en condiciones de poca luz.

**sa** Instantánea suave

Permite fotografiar la piel de una persona con un aspecto más cálido.

**A** Paisaje

Permite tomar imágenes con el enfoque en un motivo lejano.

a<sup>></sup> Retrato crepúsculo

Permite fotografiar personas con nitidez en lugares oscuros sin perder el ambiente nocturno.

 $\triangle$  Crepúsculo

Permite fotografiar escenas sin perder el ambiente nocturno.

"{\_Playa

Permite tomar imágenes a orillas del mar o de un lago y captar el azul del agua con mayor intensidad.

#### **8** Nieve

Permite **tomar** imfigenes de la nieve con un blanco más claro.

#### \_W/T **Utilizaci6n del zoom**

Pulse T pare aplicar el zoom y W para cancelarlo.

#### t \_ **Flash** (Seleccidn **de un modo de** flash **para im\_genes** fijas)

Pulse  $\blacktriangleright$  ( $\sharp$ ) del botón de control varias veces hasta que se seleccione el modo deseado.

(Sin indicador): Flash automático

Destella cuando no hay suficiente luz (ajuste predeterminado).

- $\clubsuit$ : Flash forzado activado
- t,st.: Sinc lenta (Flash forzado activado)

La velocidad de obturación es lenta en lugares oscuros para captar con claridad los fondos que se encuentran fuera del alcance de la luz del flash.

@: Flashforzado desactivado

#### \_\_,,\_Macro (Toma **de primeros pianos)**

Pulse  $\triangleleft$  ( $\frac{1}{2}$ ) en el botón de control varias veces hasta que se seleccione el modo deseado.

(Sin indicador): Macro desactivado

: Macro activado (lado W: aprox. 5 cm o más, lado T: aprox. 35 cm o más desde la parte frontal del objetivo)

#### 939

# t\_Utilizacibn **del autodisparador**

Pulse ▼ (<del>Š</del>)) del botón de control varias veces hasta que se seleccione el modo que desee.

(Sin indicador): no se utiliza el autodisparador  $\mathcal{S}_0$ : se ajusta el autodisparador de 10 s (segundo) de retardo

 $\Sigma$ : se ajusta el autodisparador de 2 s (segundo) de retardo

AI pulsar el bot6n del disparador, el indicador luminoso del autodisparador parpadea y suena un pitido hasta que se acciona el disparador.

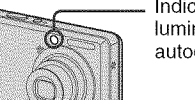

Indicador luminoso del autodisparador

#### **DISP Cambio de la visualizaci6n en pantalla**

Pulse  $\triangle$  (DISP) en el botón de control. Cada vez que pulse  $\triangle$  (DISP), la pantalla cambiará del modo siguiente:

```
÷ Indicadores encendidos
 Indicadores encendidos*
 Histograma activado<sup>*</sup>
- Indicadores apagados<sup>*</sup>
```
\* El brillo de la luz de rondo de la pantalla LCD aumenta

#### t i\_l **Para cambiar el tamafio de la imagen fija**

Pulse  $\mathbf{I}_{\mathbf{I}}$  (tamaño de imagen) y, a continuación, pulse  $\triangle$ / $\nabla$  para seleccionar el tamaño.

Para desactivar el menú Tamaño de imagen, pulse de nuevo  $\mathbf{H}_{\mathbf{2}}$ .

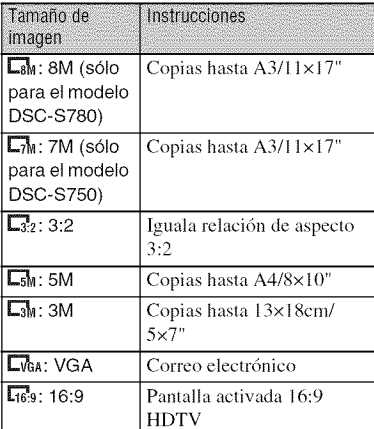

# **Visualizaci6n/borrado de im genes**

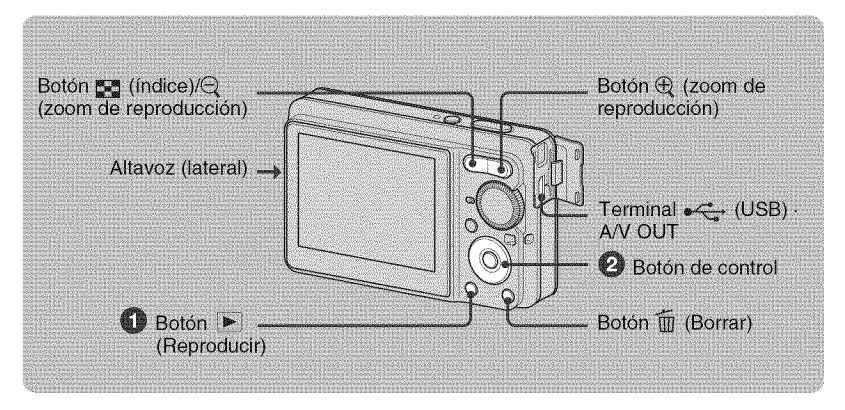

### \_]\_Pulse **(Reproducir).**

Si pulsa  $\blacktriangleright$  con la cámara apagada, ésta se encenderá automáticamente y se ajustará en el modo de reproducción. Para cambiar al modo de toma de imágenes, pulse de nuevo  $\Box$ .

#### OSeleccione **una imagen mediante** \_/1\_ **del boron de control.**

#### Película:

Pulse  $\bullet$  para reproducir películas. (Pulse  $\bullet$  para volver a detener la reproducción.)

Pulse  $\blacktriangleright$  para avanzar rápidamente y  $\blacktriangleleft$  para rebobinar. (Pulse  $\blacklozenge$  para regresar a la reproducción normal.)

Pulse  $\blacktriangledown$  para mostrar la pantalla de control del volumen y, a continuación, pulse  $\blacktriangleleft\blacktriangledown$  para ajustar el x,olumeu.

#### **I**  $\overline{m}$  Para borrar imágenes

**1** Visualice la imagen que desee borrar y pulse  $\widehat{m}$  (Borrar).

**2** Seleccione [Borrar] con  $\triangle$  y, a continuación, pulse  $\triangle$ .

#### \_ \_ **Para visualizar una imagen ampliada (zoom de reproducci6n)**

Pulse  $\oplus$  mientras se visualiza una imagen fija. Para cancelar el zoom, pulse  $\bigcirc$ . Ajuste la posición con  $\triangle/\blacktriangledown/\blacktriangle/\blacktriangleright$ . Para cancelar el zoom de reproducción, pulse  $\bullet$ .

#### t\_Para **ver una pantalla de** indice

Pulse  $\sum_{n=1}^{\infty}$  (indice) y seleccione una imagen mediante  $\triangle$ / $\nabla$ / $\triangle$ . Para visualizar la pantalla de índice siguiente (anterior), pulse  $\blacktriangleleft/\blacktriangleright$ .

Para regresar a la pantalla de una sola imagen, pulse  $\bullet$ .

#### t **Para borrar im\_genes en el modo de** indice

- **1** Mientras se visualiza una pantalla de índice, pulse  $\overline{w}$  (Borrar), seleccione [Selec] con  $\triangle$ /**V** del botón de control y, a continuación, pulse  $\bullet$ .
- **2** Seleccione la imagen que desee borrar con  $\triangle$ / $\blacktriangledown$ / $\triangleleft$  y, a continuación, pulse  $\blacktriangledown$  para visualizar el indicador  $\overline{m}$  (Borrar) de la imagen seleccionada.
- $3$  Pulse  $\overline{m}$  (Borrar).
- **4** Seleccione [Aceptar] con ▶ y, a continuación, pulse ●.

#### **Para visualizar im\_genes en un televisor**

Conecte la cámara al televisor con el cable de A/V específico (suministrado).

• Alinee la marca de flecha del conector del cable de A/V incluido con la marca **A** que aparece junto al terminal A/V OUT y conecte el cable a la cámara.

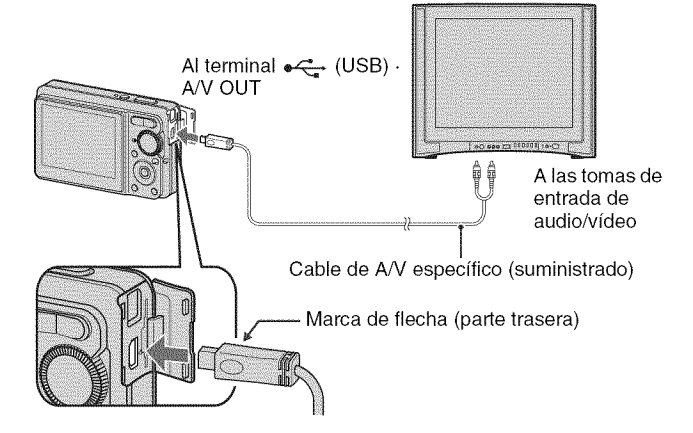

# **Indicadores de la pantalla**

 $\Box$ 

Cada vez que pulse ▲ (DISP) en el botón de control, cambiará la pantalla (página 13).

### t **Cuando se toman imdgenes fijas**

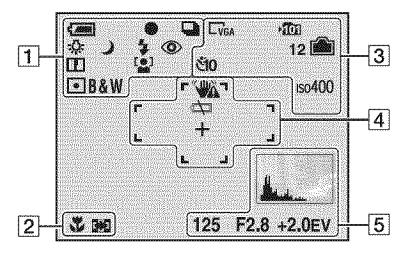

### **Cuando se filman pel/culas**

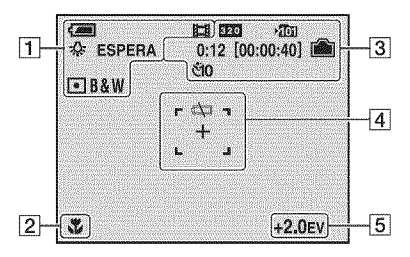

### **Durante la reproducción**

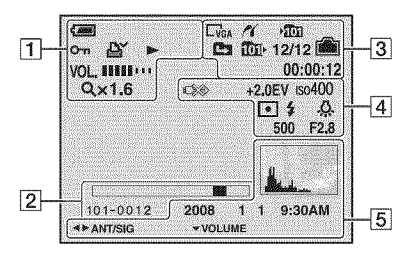

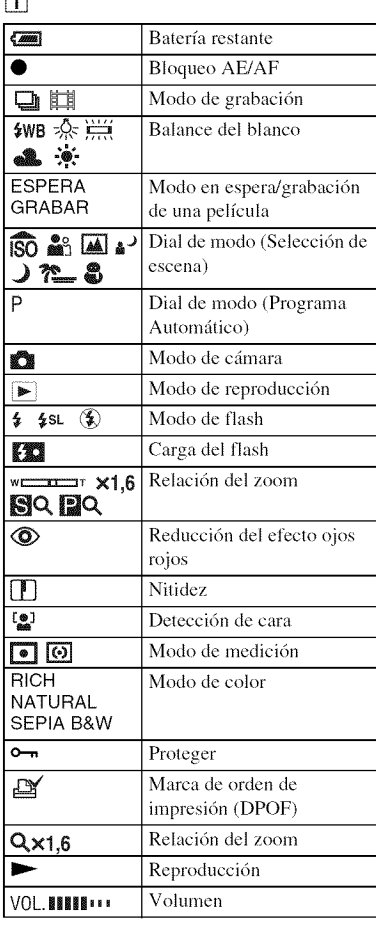

# []

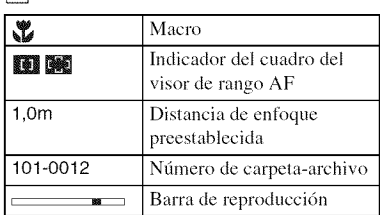

3

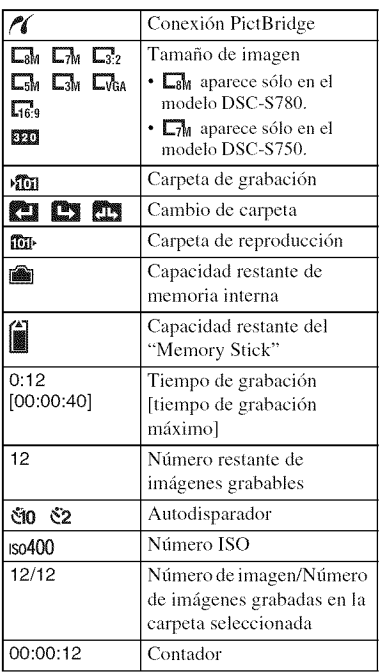

# 4

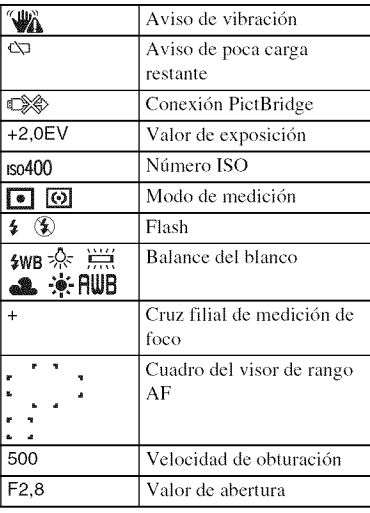

# 5

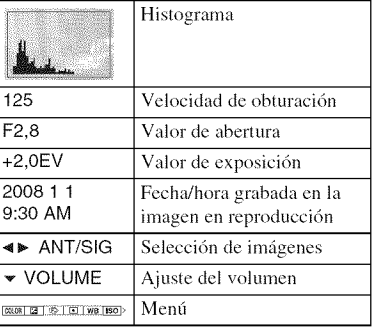

# **Cambio de los ajustes: MenG/Configuraci6n**

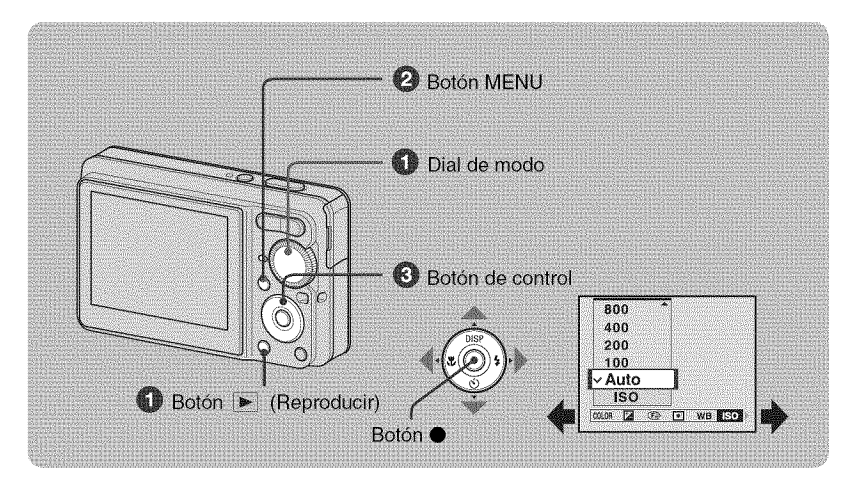

#### \_]\_Grabacibn: Encienda **la camara y ajuste el dial de modo. Reproduccion: Pulse** \_i **(Reproducir).**

En función de la posición del dial de modo y del modo de grabación/reproducción, habrá diferentes elementos disponibles.

#### OPulse **MENU para visualizar el mentL**

#### OSeleccione **el elemento de menu deseado con** 4/1\_ **del boton de control.**

- Si el elemento deseado no aparece, siga pulsando  $\blacktriangleleft\blacktriangleright$  hasta que el elemento aparezca en la pantalla.
- Seleccione un elemento en el modo de reproducción y pulse  $\bullet$ .

#### \_)Seleccione **un ajuste con** MY.

El ajuste que seleccione se ampliará y se ajustará.

#### \_Pulse **MENU para desactivar el menU.**

#### **Para seleccionar un elemento de configuracibn**

Mantenga pulsado MENU o bien seleccione  $\blacksquare$  (Ajustes) en el paso  $\blacksquare$  y, a continuación, pulse  $\blacktriangleright$ . Seleccione el elemento que desea ajustar con  $\triangle/\blacktriangledown/\blacktriangle/\blacktriangleright$  y, a continuación, pulse  $\blacklozenge$ .

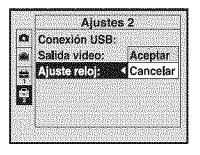

# **Elementos del menú**

Los elementos de menú disponibles varían en función del ajuste de modo (toma/visualización de imágenes) y de la posición del dial de modo en el modo de toma de imágenes. En la pantalla solamente se visualizan los elementos disponibles.

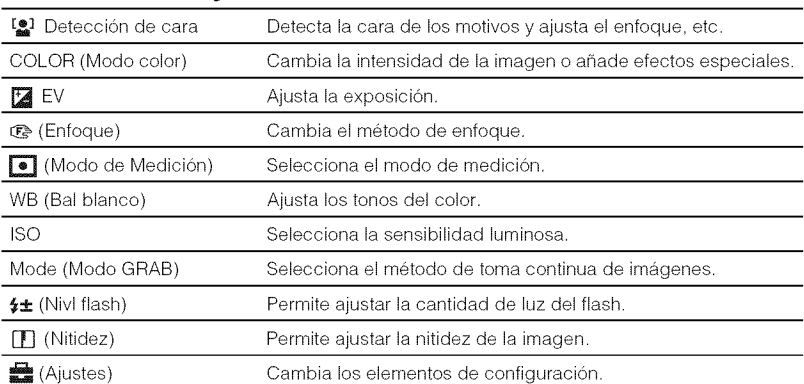

#### **Menú de toma de imágenes**

#### **Men\_ devisualizaci6nde im\_genes**

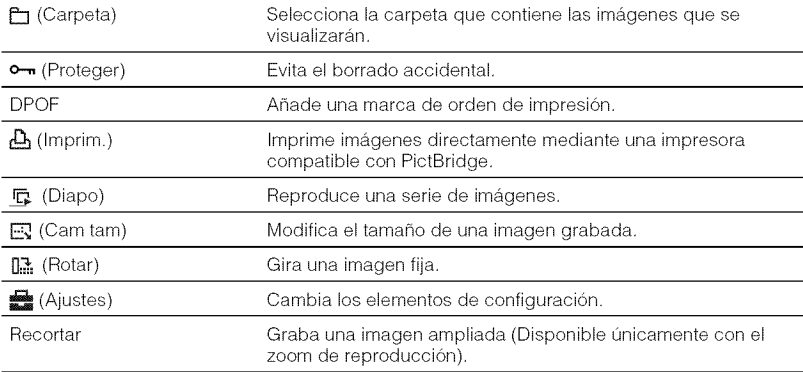

# **Elementos de configuración**

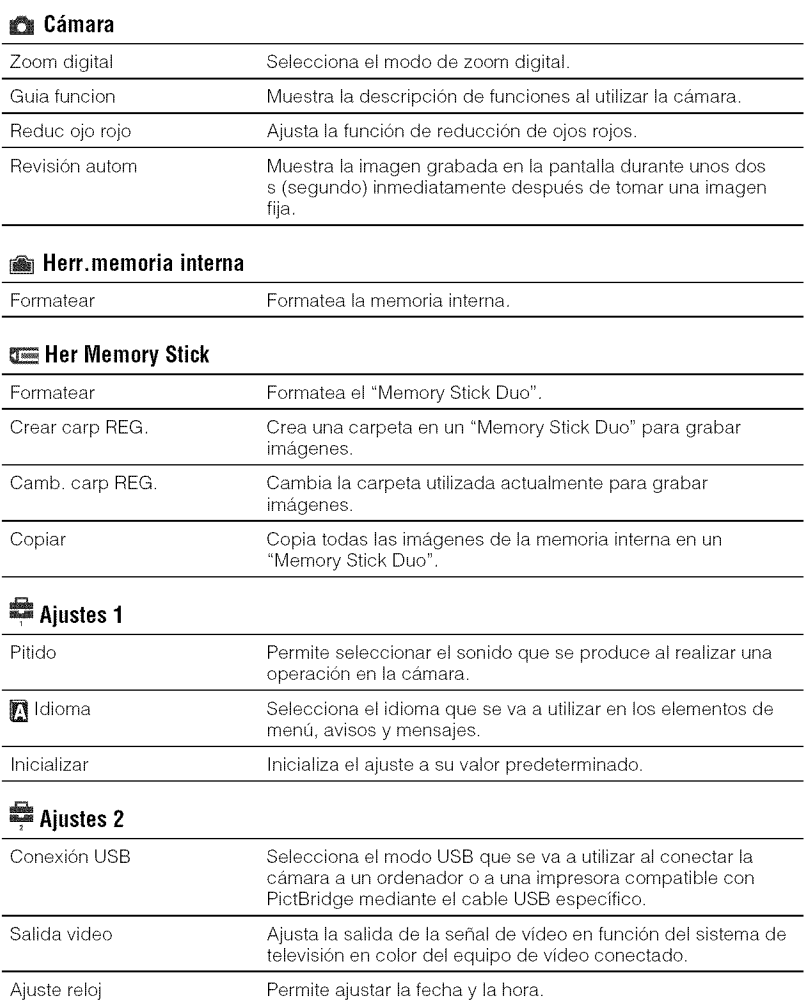

# **Utilizaci6n del ordenador**

Puede visualizar imágenes tomadas con la cámara en un ordenador. Ahora más que nunca, puede disfrutar de imágenes fijas y películas de la cámara gracias al software incluido en el CD-ROM (smninistrado). Para obtener mils informacidn, consulte la **"Gufa** prfictica de Cybershot" del CD-ROM (suministrado).

### **Sistemas operativoscompatiblesconla conexidnUSBy el software (suministrad0)**

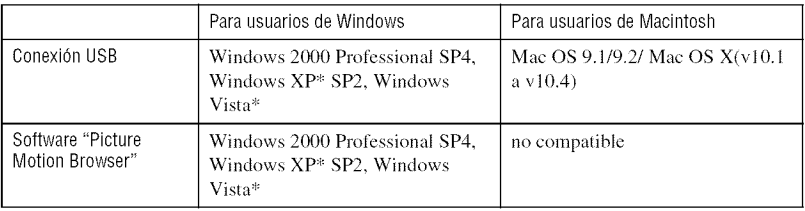

\* Las ediciones de 64 bils y Starter (Edition) no son compalibles.

- **•** E1 ordenador debe lener preinslalado uno de los sislemas operalivos anteriores. Las aclualizaciones de sistemas operativos no son compatibles.
- Si el sistema operativo que tiene instalado no es compatible con las conexiones USB, inserte el "Memory Stick Duo" en la ranura para Memory Stick del ordenador para copiar las imágenes, o bien utilice un lector/grabador de Memory Slick disponible en el mercado.
- Si desea obtener mils inlormacidn acerca del entorno operalivo del sot\_ware de Cyber-shok **"Piclure** Motion Browser", consulte la "Guía práctica de Cyber-shot".

殿

# Visualización de la "Guía práctica de Cyber-shot"

En la "Guía práctica de Cyber-shot" del CD-ROM (suministrado) se explica el funcionamiento detallado de la cámara. Se requiere Adobe Reader para visualizarla.

#### **Para usuarios de Windows**

**1** Encienda el ordenador e inserte el CD-ROM (suministrado) en la unidad de CD-ROM.

Aparece la pantalla siguiente.

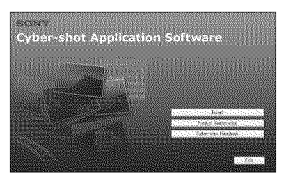

AI hacer clic en el botdn [Cyber=shot Handbook], aparece la pantalla para copiar la "Guía práctica de Cyber-shot".

- **2** Siga las instrucciones que aparecen en pantalla para realizar la copia.
	- Al instalar la "Guía práctica de Cyber-shot", se instalará automáticamente la "Guía avanzada de Cyber-shot".
- **3** Cuando finalice la instalación, haga doble clic en el acceso directo que se creará en el escritorio

#### **Para usuarios de Macintosh**

- **1** Encienda el ordenador e inserte el CD-ROM (suministrado) en la unidad de CD-ROM.
- **2** Seleccione la carpeta [Handbook] y copie el archivo "Handbook.pdf" almacenado en la carpeta [ES] en el ordenador.
- 3 Una vez se haya completado la copia, haga doble clic en "Handbook.pdf".

# **Vida**Gtil **dela bateriay capacidadde la memoria**

# **Duración de la batería y número de imágenes que se pueden grabar/ visualizar**

Los números que se indican en las tablas siguientes se han calculado con una batería completamente cargada (suministrada) utilizada a una temperatura ambiente de 25 °C

Los números indicados de imágenes que se pueden grabar o visualizar son aproximaciones y se tiene en cuenta el

cambio de "Memory Stick Duo" segdn sea necesario.

Tenga en cuenta que es posible que el número real sea menor que el indicado en la *tabla* en funci6n de las condiciones de utilizaci6n.

#### t **Cuando se toman im\_genes** fijas

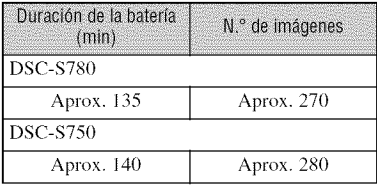

- Cuando se toman imágenes en las siguientes situaciones:
	- [Detección de cara] está ajustado en [Desactiv].
	- Cuando se toma uua imagen cada 30 s (segundo).
	- Se alterna el zoom entre los extremos W y T.
	- E1 flash destella una de cada dos veces.
	- La alimentación se activa y desactiva una de cada diez veces.
- El método de medición está basado en el estándar de la CIPA. (CIPA: Camera & Imaging Products

Association)

• La vida útil de la batería y el número de imágenes que se pueden tomar no cambian independientemente del tamaño de la imagen.

#### **Cuando se ven im\_genes** fijas

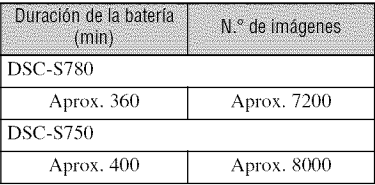

• Visualización de imágenes individuales en orden a intervalos de unos tres s (segundo)

#### **Notas sobre la bateria**

- La capacidad de la batería disminuye a lo largo del tiempo cuando se usa repefidas veces.
- La vida *0til* de la baerfa y el nil)nero de imágenes que se pueden grabar o visualizar disminuyen en las condiciones siguientes:
	- La iemperatura del entorno es baja.
	- El flash se utiliza **li'ecueutemente.**
	- La cámara se ha encendido y apagado muchas veces.
	- El zoom se utiliza frecuentemente.
	- El brillo de la luz de fondo de la pantalla LCD está ajustado en un nivel alto.
	- La baterfa dispone de poca carga restaute.
	- [Detección de cara] está ajustado en [Activar].

# **N\_mero de imfigenesfijas ytiempo de grabaci6nde** peliculas

El número de imágenes fijas y la duración de las películas pueden variar en función de las condiciones de la toma y de los soportes de grabación.

- Aunque la capacidad del soporte de grabación coincida con un valor de la tabla siguiente, el número de imágenes fijas y la duración de las películas puede ser diferente.
- Para obtener más información acerca del tamaño de imagen, consulte la página 13.

#### **Ndmero aproximado de imdgenes fijas que se pueden grabar**

(Unidades: Imágenes)

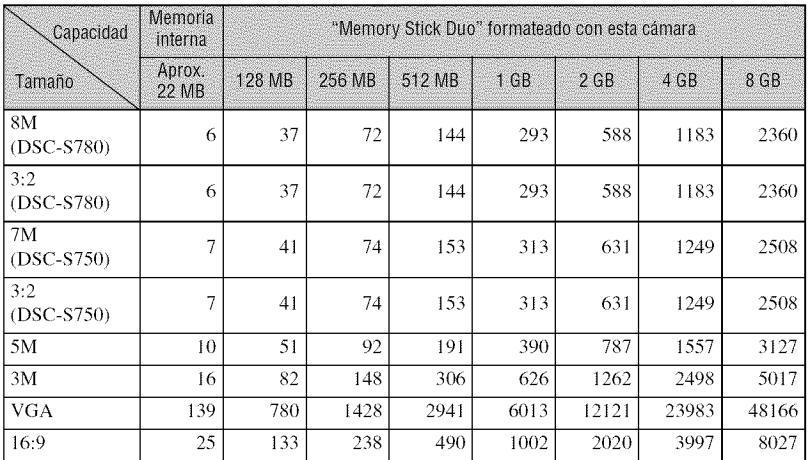

• El número de imágenes de la lista corresponde al ajuste de [Mode] en [Normal].

• Cuando el número de imágenes restantes que pueden tomarse es superior a 9 999, aparece el indicador ">9999".

• Puede cambiar el tamaño de las imágenes posteriormente ([Cam tam], página 19).

• Si se reproduce en la cámara una imagen grabada con un modelo Sony anterior, es posible que ésta no se muestre con el tamaño de imagen real.

#### t **Tiempo aproximado para la grabaci6n de peliculas**

Los números de la tabla siguiente muestran el tiempo máximo de grabación aproximado, calculado mediante la suma de todos los archivos de películas. El período máximo de tiempo para la toma continua de imfigenes es de aproximadamente 10 minuto.

 $(Unidades: h (hora) : min (minute) : s ( segundo))$ 

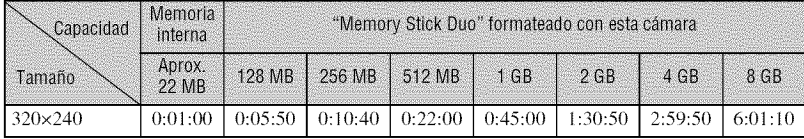

• El formato de fotograma de la pelfcula es 320x240.

# **Solución de problemas**

Si tiene algún problema con la cámara, intente primero las siguientes soluciones.

**O Compruebeloselementossiguientesyconsultela** "Guia pr\_ctica **de Cybershot"(PDF).**

**O Extraigala bateria,vuelvaa introducirladespu\_sdeaproximadamenteun minutoy, a continuaci6n,conectela alimentaci6n.**

v

O **Inicialicelos ajustes(p\_gina20).**

**O** Consulte**conel distribuidorde**Sony **oconla** oficina **deserviciolocal** autorizada de Sony.

Tenga en cuenta que al enviar la cámara para repararla, da su consentimiento para que se compruebe el contenido de la memoria interna.

#### Batería y alimentación

#### **No es posible introducir la bater[a.**

• Introduzca la batería correctamente de modo que empuje la palanca de expulsión de la batería (página 8).

#### $No$  es posible encender la cámara.

- Tras introducir la batería en la cámara, es posible que ésta tarde unos instantes en encenderse.
- Introduzca correctamente la batería (página 8).
- La batería está descargada. Introduzca una batería cargada (página 7).
- La batería ha llegado al final de su vida útil. Sustitúyala por una nueva.
- **•** Utilice una baterfa recomendada.

#### **La alimentacion se desconecta de repente.**

- Si no utiliza la cámara durante unos tres minuto mientras está encendida, ésta se apagará automáticamente para evitar que se agote la batería. Encienda la cámara de nuevo (página 10).
- La batería ha llegado al final de su vida útil. Sustitúyala por una nueva.

#### **El indicador de la carga restante no muestra el valor correcto.**

- Este fenómeno ocurre cuando se utiliza la cámara en un lugar muy cálido o muy frío.
- Se ha producido una discrepancia entre el indicador de carga restante y la carga restante real de la batería. Descargue completamente la batería una vez y, a continuación, cárguela para corregir la indicacidn.
- La balerfa est;\_ descargada, Inlroduzca una bateffa cargada **(p\_gina** 7).
- La balerfa ha llegado al final de su vida 6tih Sustitfiyala pot una nueva.

#### **No es posible cargar la bateria.**

• No es posible cargar la batería mediante el adaptador de alimentación de ca (no suministrado).

#### Toma de imágenes fijas/películas

#### **No es posible grabar imagenes.**

- Compruebe la capacidad libre de la memoria interna o el "Memory Stick Duo" (páginas 24 y 25). Si están llenos, tome una de las siguientes medidas:
	- Borre las imágenes innecesarias (página 14).
- Cambie el "Memory Stick Duo".
- No es posible grabar imfigenes miemras se carga el flash.
- Cuando tome una imagen fija, ajuste el dial de modo en una posición distinta de  $\|\cdot\|$ .
- Ajuste el dial de modo en **LE** cuando tome películas.

#### **Aparecen rayas verticales al** fotografiar **un motivo muy brillante.**

•Se ha producido el fen6meno de corrimiento y aparecen rayas blancas, negras, rojas, moradas o de otro tipo en la imagen. Este fenómeno no indica un fallo de funcionamiento.

#### Visualización de imágenes

#### **No es posible reproducir imagenes.**

- Pulse  $\blacktriangleright$  (Reproducir) (página 14).
- El nombre de carpeta/archivo se ha cambiado en el ordenador.
- Sony no garantiza la reproducción de los archivos de imagen en la cámara si éstos se han procesado con un ordenador o grabado con otra cámara.
- La c\_imaraest:i en el modo USB. Elimine la conexi6n USB.

# **Precauciones**

#### t **No utilice/almacene la c\_mara en los siguientes lugares**

**•** En lugares extremadamente calurosos, fffos o húmedos

En lugares tales como en un automóvil estacionado bajo el sol, es posible que el cuerpo de la cámara se deforme, lo que podría provocar un fallo de funcionamiento.

- Baio la luz solar directa o cerca de una estufa El cuerpo de la cámara puede decolorarse o deformarse y esto puede ocasionar un fallo de funcionamiento.
- En un lugar expuesto a vibracidn basculante
- Cerca de un Ingar expuesto a radiaciones magnéticas intensas
- En lugares arenosos o polvorientos

Procure que no entre arena o polvo en la cámara. Esto podrfa ocasionar un fallo de funcionamiento en la cámara que, en algunos casos, no podrfa repararse.

#### **Acerca del transporte**

No se siente con la cámara en el bolsillo posterior de los pantalones o la falda, ya que podrfa causar un fallo de funcionamiento o daños en ésta.

#### **Acerca de la limpieza**

#### **Limpieza de la pantalla LCD**

Limpie la superficie de la pantalla con un kit de limpieza para pantallas LCD (no suministrado) para eliminar huellas dactilares, polvo, etc.

#### **Limpieza del objetivo**

Limpie el objetivo con un paño suave para eliminar huellas dactilares, polvo, etc.

#### **Limpieza de la superficie de la camara**

Limpie la superficie de la cámara con un paño suave ligeramente humedecido con agua y, a continuación, pásele un paño seco. Para evitar dafiar el acabado o la carcasa:

- No exponga la c\_mara a productos qufinicos tales como diluyente, bencina, alcohol, paños desechables, repelente de insectos, bronceador con filtro solar o insecticida.
- No toque la cfimara con alguna de las sustancias anteriores en la mano.
- No deje la cámara en contacto con objetos de goma o vinilo durante un tiempo prolongado.

#### t **Acerca de la temperatura de** funcionamiento

La cámara ha sido diseñada para utilizarse con temperaturas de entre  $0^{\circ}$ C y 40 $^{\circ}$ C No se recomienda tomar imágenes en lugares extremadamente frfos o calurosos que excedan esta rango.

#### t **Acerca de la condensacidn de humedad**

Si se traslada la cámara directamente de un lugar frío a uno cálido, es posible que se condense humedad en el interior o el exterior de la cámara. Esta condensación de humedad podría ocasionar un fallo de funcionamiento en la cámara.

#### **Si se produce condensacibn de humedad**

Apague la cámara y espere una hora aproximadamente hasta que la humedad se evapore. Tenga en cuenta que si toma imágenes antes de que la humedad del objetivo se haya evaporado totalmente, no obtendrá imágenes nítidas.

#### **Acerca de** la **bateria de respaldo interna recargable**

Esta cámara tiene una batería interna recargable para mantener la fecha y la hora, así como otros ajustes independientemente de si la alimentación está conectada o desconectada.

Esta batería recargable se carga continuamente siempre que está utilizando la cámara. Sin embargo, si utiliza la cámara solamente durante períodos cortos, ésta se descargará gradualmente, y si no la utiliza en absoluto durante un mes, se descargará completamente. En este caso, asegúrese de cargar la batería recargable antes de utilizar la cámara.

No obstante, podrá seguir utilizando la cámara aunque esta batería recargable no esté cargada, pero no se indicarán la fecha y la hora.

#### **M\_todo de carga de la bateria de respaldo interna recargable**

Introduzca una batería cargada en la cámara y deje la cámara apagada durante 24 h (hora) como mfifimo.

# **Especificaciones**

#### **C\_mara**

#### **[Sistema]**

Dispositivo de imagen: **DSC-S780:** CCD de color de 7,18 mm (tipo 1/2,5), filtro de color primario **DSC-8750:** CCD de color tie 7,20 mm (tipo 1/2,5), **filtro** de color primario Número total de píxeles de la cámara: **DSC-S780:** aprox. 8 286 624 pfxeles **DSC-S750:** aprox. 7 410 000 píxeles Número efectivo de píxeles de la cámara: **DSC-S780:** aprox. 8 083 560 pfxeles **DSC-8750:** aprox. 7 201 000 pfxeles Objetivo: Objetivo con zoom de  $3 \times f = 5,8 - 17,4$ mm (35 - 105 mm *(Equivalente* a pelfculas de  $35$  mm)) F2,8 (W)  $-4,8$  (T) Control de exposición: Exposición automática, selecci6n de escena *(7* modos) Balance del blanco: Automático, Luz diurna, Nublado, Fhlorescente. lncandescente. Flash Formato de archivo (compatible con DCF): Imágenes fijas: Exif ver. 2,21 compatible con

JPEG, compatible con DPOF Pelfculas: AVI *(Motion* JPEG) Soporte de grabación: Memoria Interna

(aprox. 22 MB), "Memory Stick Duo"

Flash: Alcance del flash (Sensibilidad 1SO (fndice de exposición recomendado) ajustada en automática): aprox. 0,5 a 3,5 m (W)/aprox. 0,5 a 2,0 m (T)

#### **[C0nect0res de entrada y salida]**

Terminal  $\leftarrow$  (USB)\*A/V OUT: Vídeo, Audio (Monoaural), comunicación USB

*Conmnicaci6n* **USB:** Hi-Speed **USB (compatible** con **USB** 2.0)

#### **[PantallaLCD]**

Panel LCD: unidad TFT de 6,2 cm (tipo 2,5) Número total de puntos: 153 600 (640  $\times$  240) puntos

#### **[Alimentaci6n,general]**

Alimentacidn: Baterfa recargable NP-BK1 de 3,6V Adaptador de alimentaci6n de ca AC-LS5K (no suministrado), 4,2 V Consumo de energía (durante la toma de imágenes): **DSC-S780: 1,3**W **DSC-S750:** 1,2W Temperatura de funcionamiento: de 0 a 40 °C Temperatura de almacenamiento: de  $-20$  a  $+60$  °C Dimensiones:  $90,8 \times 56,0 \times 26,5$  mm (an/al/prf, sin incluir las partes salientes) Peso: Aprox. 150 g (incluidas la batería NP-BK1 y la correa, etc.) Micrófono: Monoaural Altavoz: Monoaural Exif Print: Compatible PRINT Image Matching III: Compatible PictBridge: Compatible

#### **Cargador de baterfas BC-CSK**

Requisitos de alimentaci6n: ca de 100 V a 240 V 50/60 Hz *22* W Voltaic de salida: cc de 4.2 V 0,33 A Temperatura de funcionamiento: de 0 a 40  $^{\circ}$ C Temperatura de ahnacenamiento: de -20 a +60 *°C* Dimensiones: Aprox.  $62 \times 24 \times 91$  mm (an/al/prf) Peso: Aprox. 75 g

#### **Bateria recargable NP-BK1**

Batería utilizada: batería de iones de litio Voltaje de salida máximo: cc de 4,2 V Voltaje de salida medio: cc de 3.6 V Voltaje de carga máximo: cc de 4,2 V Corriente de carga máxima: 1,4 A Capacidad: aprox. 3,4 Wh (970 mAh)

El diseño y las especificaciones están sujetos a cambios sin previo aviso.

#### **Marcas comerciales**

- Cuber-shot y "Cyber-shot" son marcas comerciales de Sony Corporation.
- **"Memory** Stick", \_., **"Memory** Slick PRO". **MEMORY5T|[K** PR0, **"Memory** Stick Duo", **MEMORY STICK DUO, "Memory Stick PRO** Duo", **MEMORY** 5TIEK **PR00UO,** "Memory Stick PR0-HG Duo", MEMORY STICK PRO-HG DUO, "Memory Stick

Micro", "MagicGate" y MAGICGATE son marcas comerciales de Sony Corporation.

- Microsoft, Windows, DirectX y Windows Vista son marcas comerciales registradas o marcas comerciales de Microsoft Corporation en los Estados Unidos o en otros palses.
- Macinlosh, Mac 0S, iMac, iBook, PowerBook, Power Mac y eMac son marcas comerciales o marcas comerciales registradas de Apple lnc.
- lntel, MMX y Pentium son marcas comerciales o marcas comerciales registradas de Intel Corporation.
- Adobe y Reader son marcas comerciales o marcas comerciales registradas de Adobe Systems Incorporated en los Estados Unidos o en otros países.
- Adem\_is, los hombres de sistemas y productos utilizados en este manual son, en general, marcas comerciales o marcas comerciales registradas de sus respectivos programadores o fabricantes. Sin embargo, las marcas  $TM$  o ® no se utilizan en todos los casos en este manual.

Additional information on this product and answers to frequently asked questions can be found at our Customer Support Website.

En la página Web de atención al cliente puede encontrar información adicional sobre este producto y respuesta a las preguntas formuladas con más frecuencia.

#### http://www.sony.net/

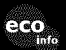

Printed on 70% or more recycled paper using VOC (Volatile Organic Compound)-free vegetable oil based ink.

Impreso en papel reciclado en un 70% o más utilizando tinta hecha con aceite vegetal exento de compuesto orgánico volátil (COV).

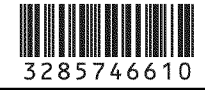

Printed in China